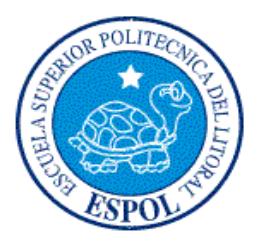

### **ESCUELA SUPERIOR POLITÉCNICA DEL LITORAL**

### **Facultad de Ingeniería en Electricidad y Computación**

"ADMINISTRACIÓN DE HOJAS DE VIDA DE PROFESORES, REUNIONES DE ÁREA Y DEL COMITÉ CONSULTIVO"

### **INFORME DE MATERIA DE GRADUACIÓN**

Previo a la obtención del Título de:

## **INGENIERO EN CIENCIAS COMPUTACIONALES ESPECIALIZACIÓN EN SISTEMAS DE INFORMACIÓN**

Presentado por:

**JHONY PATRICIO YAGUANA YAGUANA TATIANA MICHELL ENRIQUEZ PALADINES**

> GUAYAQUIL – ECUADOR Año: 2012

### **DEDICATORIA**

Este proyecto está dedicado a mi familia, a mi madre y mi padre que me han apoyado a lo largo de estos años, que con su ejemplo de amor, perseverancia y honestidad han logrado de mi un hombre que puede demostrar con orgullo de donde viene, a mis hermanos y hermana que siempre me apoyaron en mis decisiones.

#### PATRICIO YAGUANA.

Este proyecto lo dedico a 7 personas especiales, mis Padres Flor María Paladines y Armando Enríquez y mis amigos que me ayudaron a lo largo de mi carrera y proyecto, Hanneloren Bonilla, María José Loor, Jenny Rezabala, Davis Garcés y Tomas Coronel.

#### TATIANA ENRIQUEZ.

### **AGRADECIMIENTO**

A toda mi familia en general, a mis compañeros de aula y amigos que comparten el logro de seguir creciendo como profesional. Y siempre gracias a DIOS.

#### PATRICIO YAGUANA.

A DIOS, mis padres, amigos, compañeros y profesores que estuvieron apoyándome a seguir adelante para poder alcanzar esta meta.

#### TATIANA ENRIQUEZ.

### **DECLARACIÓN EXPRESA**

"La responsabilidad del contenido de este Informe, nos corresponde exclusivamente; y el patrimonio intelectual de la misma, a la **Escuela Superior Politécnica del Litoral**"

(Reglamento de Graduación de la ESPOL)

JHONY PATRICIO YAGUANA YAGUANA.

**\_\_\_\_\_\_\_\_\_\_\_\_\_\_\_\_\_\_\_\_\_\_\_\_\_\_\_\_\_\_\_\_\_\_\_\_\_\_\_\_**

TATIANA MICHELL ENRIQUEZ PALADINES.

 **\_\_\_\_\_\_\_\_\_\_\_\_\_\_\_\_\_\_\_\_\_\_\_\_\_\_\_\_\_\_\_\_\_\_\_\_\_\_\_\_**

## **TRIBUNAL DE SUSTENTACIÓN**

Ing. Matteo Silva.

**PROFESOR DE LA MATERIA DE GRADUACIÓN**

Ing. Vanessa Cedeño.

**PROFESOR DELEGADO POR LA UNIDAD ACADÉMICA**

### **RESUMEN**

Este proyecto se enfatiza en una plataforma de desarrollo ágil, en la cual se puede modelar, construir fácilmente y velozmente las soluciones que se necesitan dentro de una organización a través de WebRatio como una solución ideal para los analistas del negocio que usando un lenguaje de modelación intuitivo y fácil de comprender pueden construir las necesidades del negocio generando un cambio seguro y confiable.

Con WebRatio el diseño e implementación de las aplicaciones se basan sobre modelos BPMN (Business Process Modeling Notation), ER (Entity Relationship) y WebML (Web Modeling Language), la cual es la encargada de traducir cada uno de los modelos datos, hipertexto y presentación a código Java – JSP (Java Server Page).

Como caso de estudio, se desarrollo una aplicación web para la Administración de Hojas de Vida, Reuniones de Área y Comité Consultivo mediante la utilización del modelamiento WebML busca solucionar problemas que se presentan en las labores cotidianas de los usuarios en Facultad de Ingeniería en Electricidad y Computación (FIEC), para lo cual la aplicación registra la hoja de vida de un profesor, reuniones de área y comité consultivo, confirmación de correo y generación de actas.

# ÍNDICE GENERAL

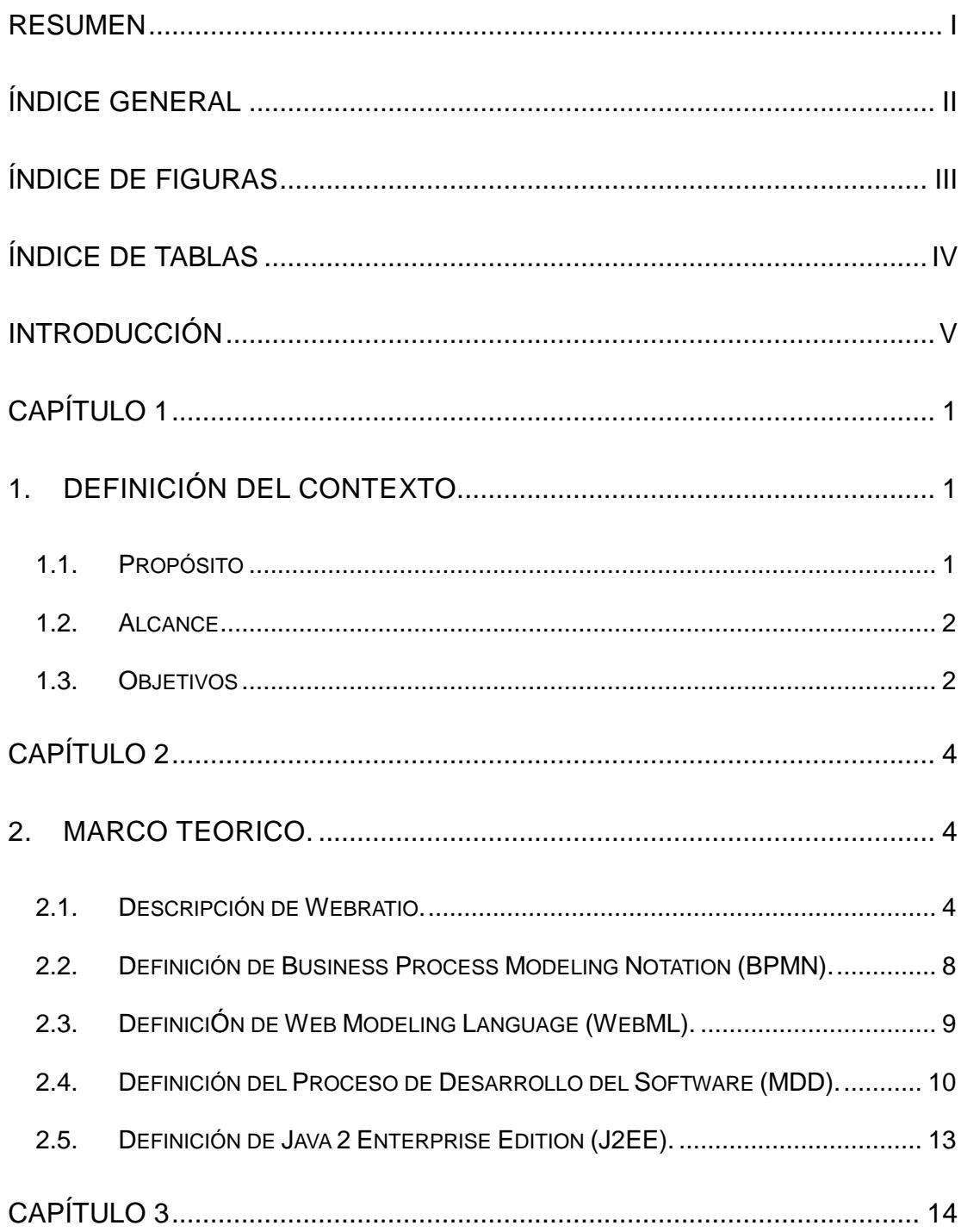

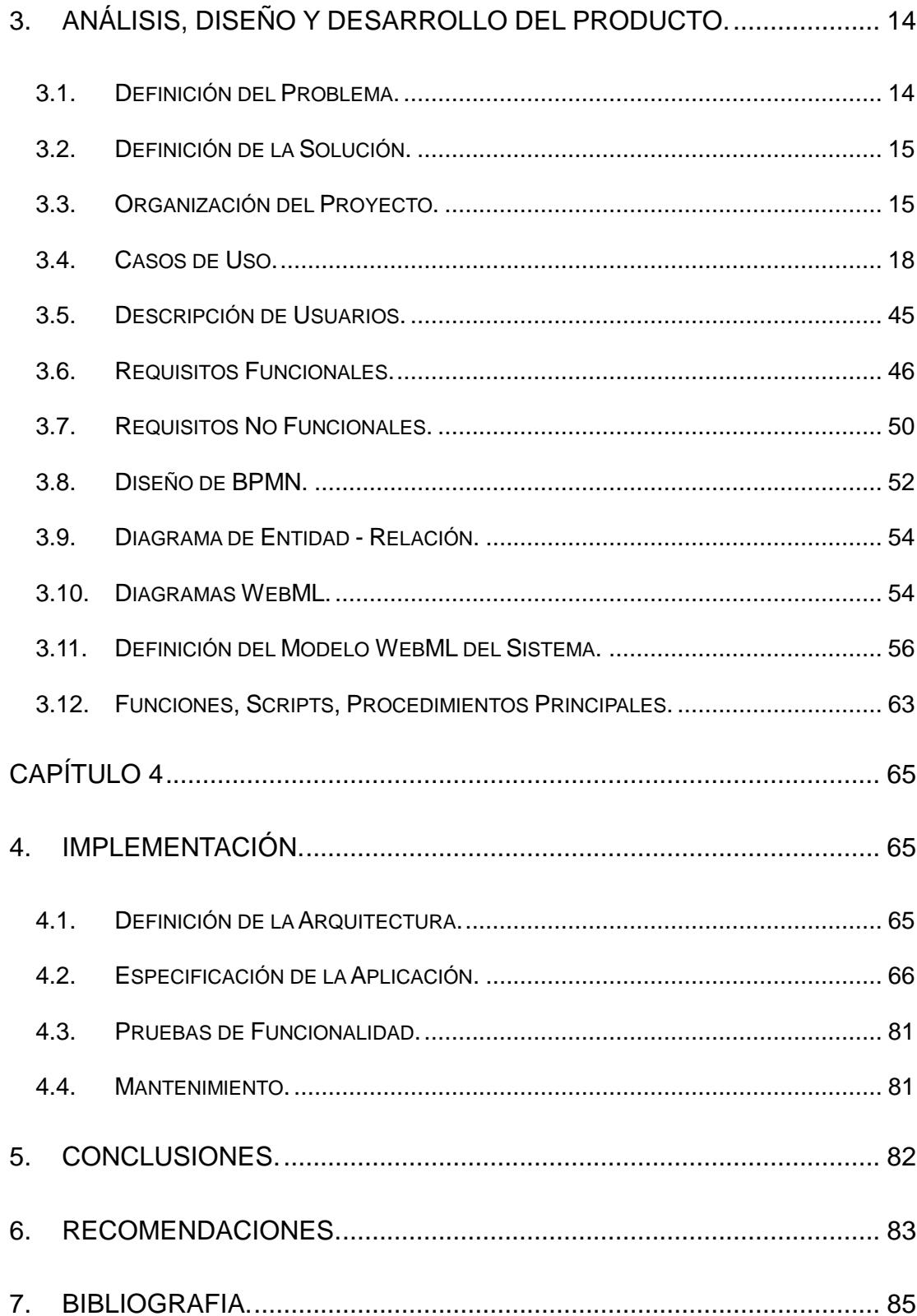

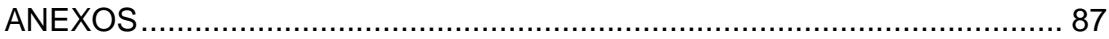

## **ÍNDICE DE FIGURAS**

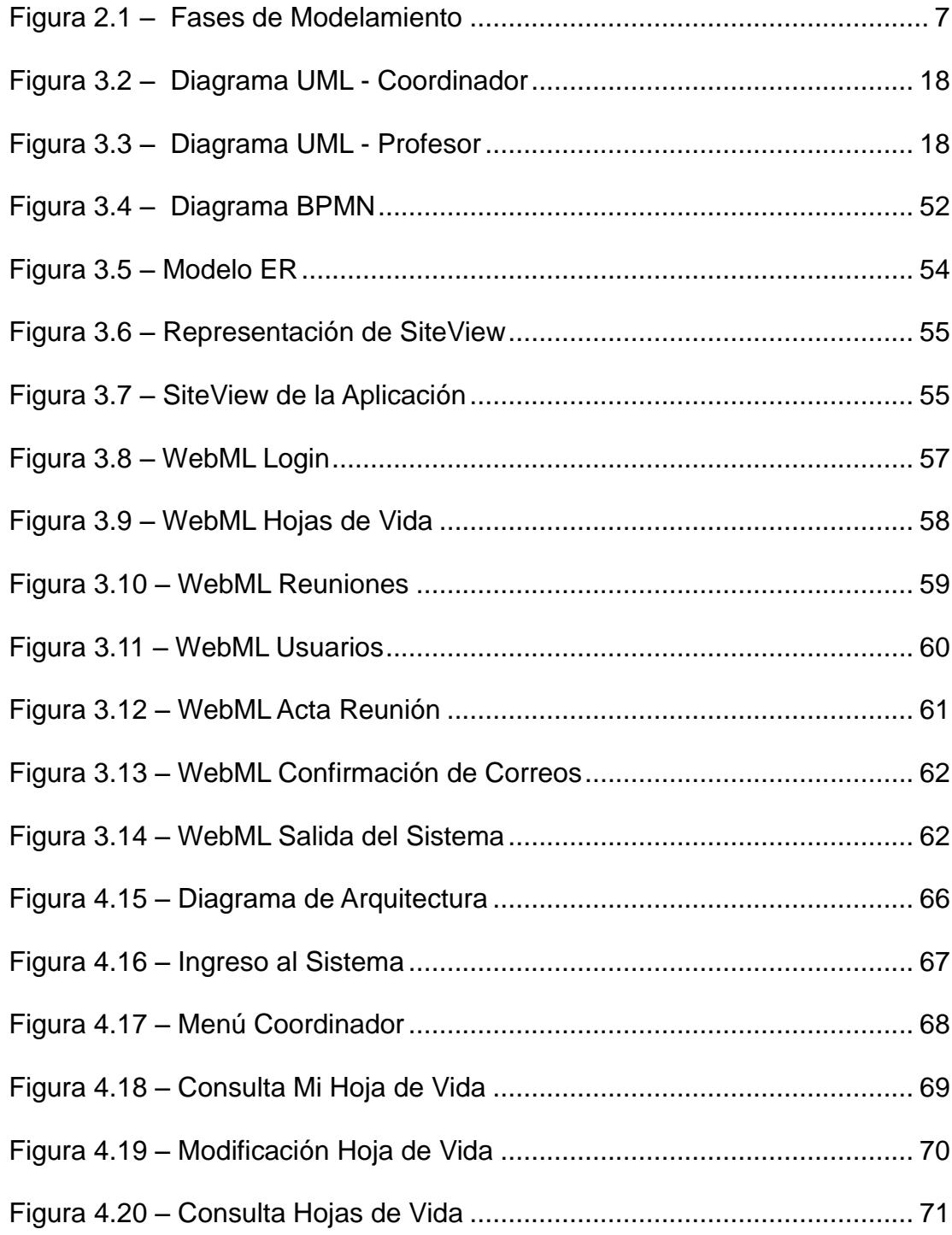

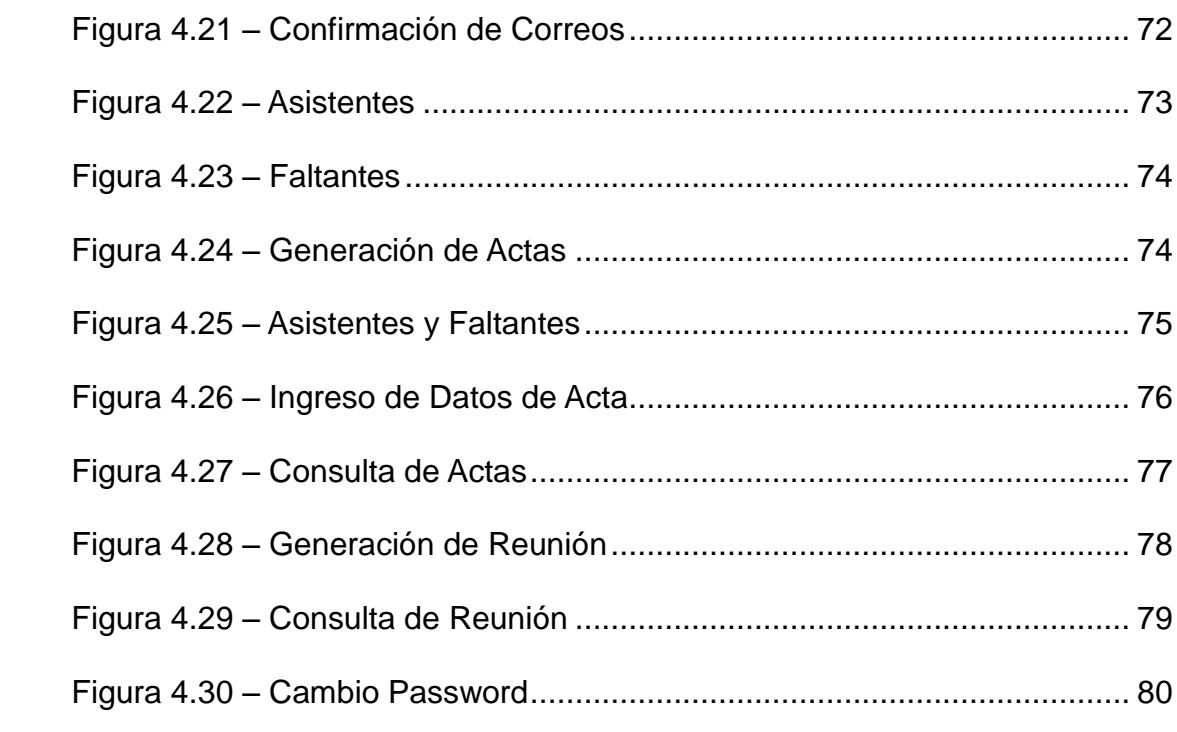

## **ÍNDICE DE TABLAS**

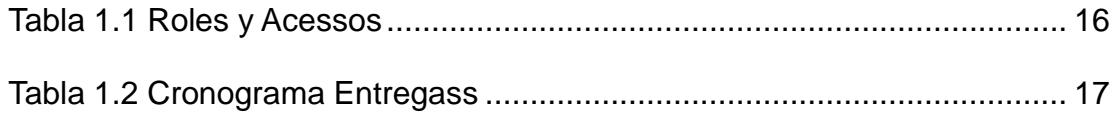

### **ABREVIATURAS**

- FIEC Facultad de Ingeniería en Electricidad y Computación
- ESPOL Escuela Superior Politécnica del Literal
- BPMN Business Process Modeling Notation
- ER Entity Relationship
- WebML Web Modeling Languaje
- MDD Model Driven Development
- XML Extensible Markup Languaje

### **INTRODUCCIÓN**

La organización y coordinación de actividades es un punto muy importante en el crecimiento de una entidad Educativa ya que contando con una buena base, las tareas del día a día se realizan con facilidad y el control de estas es más rápido.

Un punto difícil es plantear horarios para reuniones debido a los diferentes ritmos citadinos de los diferentes docentes, coordinadores, decanos, directivos.

En vista de estas necesidades y con la finalidad de mejorar la organización de hojas de vida de los profesores, las reuniones de área y comité consultivo de la unidad académica de la facultad de ingeniería FIEC, se propone desarrollar un sistema de administración por medio de la creación de nuestros modelos planteamos implementar una solución para mejorar y automatizar este proceso para así ahorrar tiempo y permitir a la entidad Educativa aumentar su productividad.

# **CAPÍTULO 1**

### **1.** DEFINICIÓN DEL CONTEXTO.

#### **1.1. Propósito**

Poner en práctica la metodología de desarrollo dirigida por modelos, aprendida durante las clases para diseñar modelos que resuelvan problemas de diferente índole y que permitan a los usuarios la facilidad de manejar información con rapidez y sin complicaciones, poder en base a la realización del modelo, incluir nuevos requerimientos sin que dichos cambios o mejoras hagan que el sistema presente fallas.

Contribuir con un aplicativo ágil que nos permita manejar las hojas de vida de profesores, reuniones de área y comité consultivo a la unidad académica de la facultad de ingeniería en computación y electricidad (FIEC).

#### **1.2. Alcance**

De acuerdo a las especificaciones obtenidas con el cliente de nuestro sistema de administración de hoja de vida, reuniones de área y comité consultivo se han determinado las siguientes características:

- Presentar de manera ágil la información que cada profesor de la institución posee.
- Determinar la disponibilidad de cada participante para una reunión de área y comité consultivo.

#### **1.3. Objetivos**

- Automatizar el proceso de ingreso de hojas de vida y reuniones para el personal docente y administrativo de la ESPOL.
- Realizar a través del entorno de desarrollo Web soluciones a problemas específicos.
- Cumplir con el planteamiento de requerimientos funcionales y no funcionales del Cliente.

 Entregar un producto que cumpla con márgenes de seguridad y fácil adaptabilidad a los cambios que se presenten en el pasar del tiempo.

# **CAPÍTULO 2**

### 2. MARCO TEORICO.

#### **2.1. Descripción de Webratio.**

WebRatio es una herramienta que nos permite capturar los requerimientos de una organización mediante modelos abstractos e independientes a las tecnologías de implementación, podemos rápidamente generar una aplicación.

BPM - Web/SOA de forma ágil utilizando tecnologías estándares. WebRatio opera de la siguiente forma para la generación de aplicativos:

 **Análisis de los requisitos:** Comprender como funciona la lógica del negocio.

- **Modelación de la Solución:** Plantear el modelo de acuerdo a los requerimientos del negocio mediante los lenguajes BPMN, ER y WebML.
- **Generación de la Aplicación:** Generar automáticamente una aplicación JEE estándar a partir de los modelos definidos en la fase de modelación.
- **Validación de los Resultados:** Realizar las pruebas con la aplicación con datos reales del negocio.

WebRatio se basa sobre modelos:

- **BPMN: Business Process Modeling Notation.**
- **ER:** Entity Relationship.
- **WebML:** Web Modeling Language. [1]

WebRatio tiene como ciclo de vida para el desarrollo de una aplicación web las siguientes fases:

- Modelamiento
- Generación
- Personalización
- Mantenimiento

La fase de modela miento, es el primer paso en la etapa de desarrollo de una aplicación web que consiste en definir el modelo de la misma que a su vez tiene tres niveles que son:

- Datos
- Lógica
- Presentación

Datos.- Consiste en definir un diagrama Entidad Relación del modelo de datos.

Lógica.- El modelo lógico está basado en el lenguaje visual WebML, sobre los requerimientos funcionales y no funcionales de la aplicación web.

Presentación.- Este modelo de presentación es acerca de los templetes sobre los cuales se construye los layouts con sus respectivos lenguajes de presentación e interpretación como HTML,

La siguiente fase es la generación del código automáticamente de toda la aplicación web de la siguiente manera:

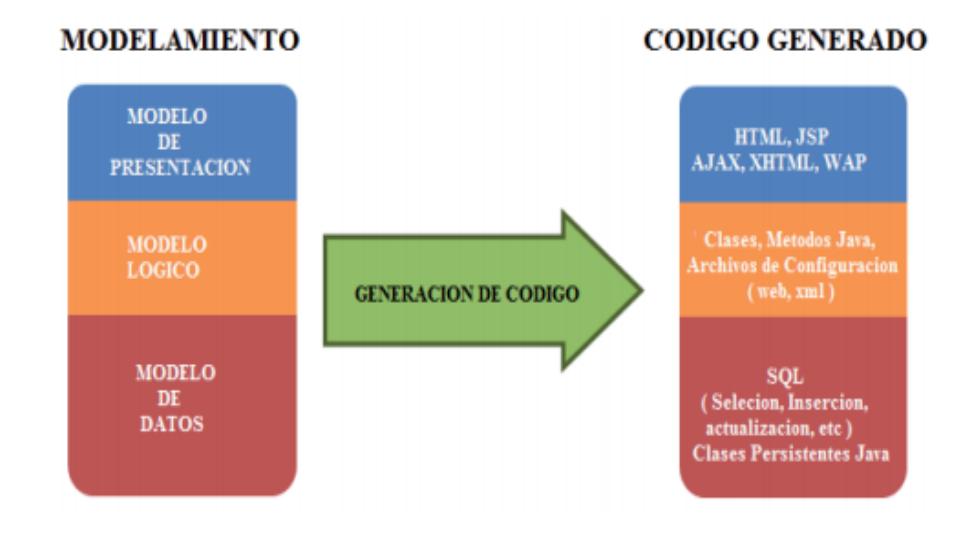

**Figura 2.1** – Fases de modelamiento

<span id="page-20-0"></span>El modelo de datos es usado para generar y mantener la estructura física de la base de datos y el modelo lógico tienen como finalidad generar todos los archivos de configuración y las clases java para la ejecución de la aplicación web. Por último el modelo de presentación corresponde a la generación de todas las paginas JSP con los estilos adecuados.

La tercera fase es la personalización del código generado, WebRatio brinda esta característica, donde los usuarios pueden definir sus propios componentes y reglas de generación.

La fase final consiste en el mantenimiento de la aplicación en cada una de sus fases permitiendo ser administrada desde el primer prototipo hasta versión final.

### **2.2. Definición de Business Process Modeling Notation (BPMN).**

BPMN es una representación gráfica que tiene la definición lógica de los pasos de un proceso de negocio dentro de una organización. Esta representación tiene como objetivo principal coordinar la secuencia de los procesos y los mensajes que fluyen entre los actores de las diferentes etapas de una actividad. [2]

BPMN es importante por las siguientes razones:

 BPMN es un modelado de procesos de negocios estándar internacional.

- BPMN permite modelar de inicio a fin el flujo de un proceso de negocios.
- BPMN sirve de apoyo entre los procesos de negocio y la implementación de estos.

BPMN mediante su estructura unificada y estandarizada permite una fácil lectura por parte de la organización.

#### **2.3. DefiniciÓn de Web Modeling Language (WebML).**

WebML es un lenguaje conceptual de alto nivel de modelado que permite diseñar aplicaciones web de manejo intensivo datos y que pueden ser desplegadas en la web. [3]

Pasos para el diseño de proceso de desarrollo de WebML:

- **Modelado Conceptual:** Contiene los datos necesarios de la organización.
- **Modelado Composición:** Se detallan las páginas, elementos y unidades.
- **Modelad Navegación:** Se definen los enlaces entre las páginas y unidades.
- **Modelado Presentación:** Se define el estilo de la aplicación.

### **2.4. Definición del Proceso de Desarrollo del Software (MDD).**

Para poder integrar sistemas de software con tecnologías diversas (JEE, .NET, XML, SOAP, etc.) y que puedan adaptarse rápidamente a los negocios cambiantes, la tendencia es apostar al desarrollo dirigido por modelos (Model Driven Development, MDD) donde la representación principal del desarrollo son los modelos, es decir, no los programas y la transformación de modelos. [4]

El modelado MDD abarca los siguientes objetivos para la optimización de los procesos de desarrollo de software:

- Análisis conceptual de las técnicas de modelado de software.
- Estudio, elaboración y formalización de lenguajes para crear modelos de software.
- Catalogación y formalización de mecanismos de transformación entre modelos.
- Definición y formalización de lenguajes para describir transformaciones.
- Implementación de herramientas de software automáticas.

La utilización del modelado MDD para el desarrollo de procesos de una aplicación se fundamenta en las siguientes características:

> **Productividad:** El desarrollo de software basado en modelos mejora la productividad global del proyecto. En relación a otras metodologías que demandan mayor tiempo en la implementación y especialmente en la etapa de mantenimiento.

- **Portabilidad:** La transformación de los modelos permite la total independencia de las tecnologías existentes. Está es una característica valiosa, debido a la constante evolución que hay en la industria del software, cada año surgen nuevas tecnologías. MDD ayuda con la portabilidad ya que, una vez obtenidos los modelos se los puede adaptar a la metodología moderna.
- **Re-uso:** Ya construido el modelo de proceso correctamente y con los requerimientos necesarios, MDD permite el re-uso de estos modelos para desarrollar nuevos sistemas.
- **Interoperabilidad:** La mayoría de los sistemas de software se comunican con otros sistemas de software. Típicamente estos sistemas están implementados con diferentes tecnologías. MDD favorece la interoperabilidad entre sistemas heterogéneos, ya que permite la especificación de las conexiones entre las distintas tecnologías.

#### **2.5. Definición de Java 2 Enterprise Edition (J2EE).**

Es una plataforma que incorpora un conjunto de soluciones tecnológicas y su principal funcionalidad es utilizarlo para el desarrollo de aplicaciones empresariales multicapa.

Las aplicaciones empresariales que son modelados y generados a través de WebRatio son compatibles con la plataforma JEE y se puede correr en cualquier entorno operativo. [5]

Está plataforma tiene las siguientes ventajas:

- Robustez.
- Fiabilidad.
- Estabilidad.
- Seguridad.

# **CAPÍTULO 3**

# 3. ANÁLISIS, DISEÑO Y DESARROLLO DEL PRODUCTO.

#### **3.1. Definición del Problema.**

Actualmente la Facultad de Ingeniería en Electricidad y Computación (FIEC) realiza la administración de hojas de vida de los profesores y planificación de reuniones de área y comité consultivo manualmente, el proceso es el siguiente:

- 1. El coordinador convoca a reunión.
- 2. En la reunión se realiza un acta de asistencia.
- 3. Al finalizar la reunión se realiza una minuta.
- 4. Cada coordinador archiva la reunión de área o comité consultivo.

#### **3.2. Definición de la Solución.**

Realizaremos un sistema que facilite el proceso de convocar a reuniones de área y comité consultivo, planteamos que a través de desarrollo web recibamos la información como hojas de vida de los profesores, nombre, archivo y dirección de correo.

También nuestra solución ofrecerá realizar una reunión, validando que el usuario sea coordinador ya que solo él puede convocar a reunión, luego de esto se envía la notificación a las personas que se hayan seleccionado.

Se realiza un documento automático de asistencia y al finalizar se realiza una minuta con las observaciones planteadas en la reunión para darle seguimiento dependiendo del caso.

#### **3.3. Organización del Proyecto.**

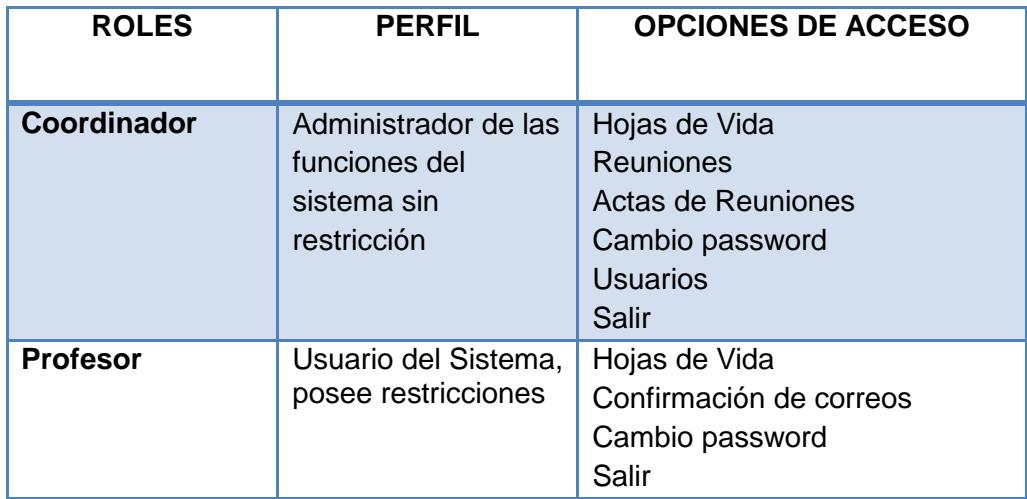

### **Tabla 1.1 Roles y Accesos**

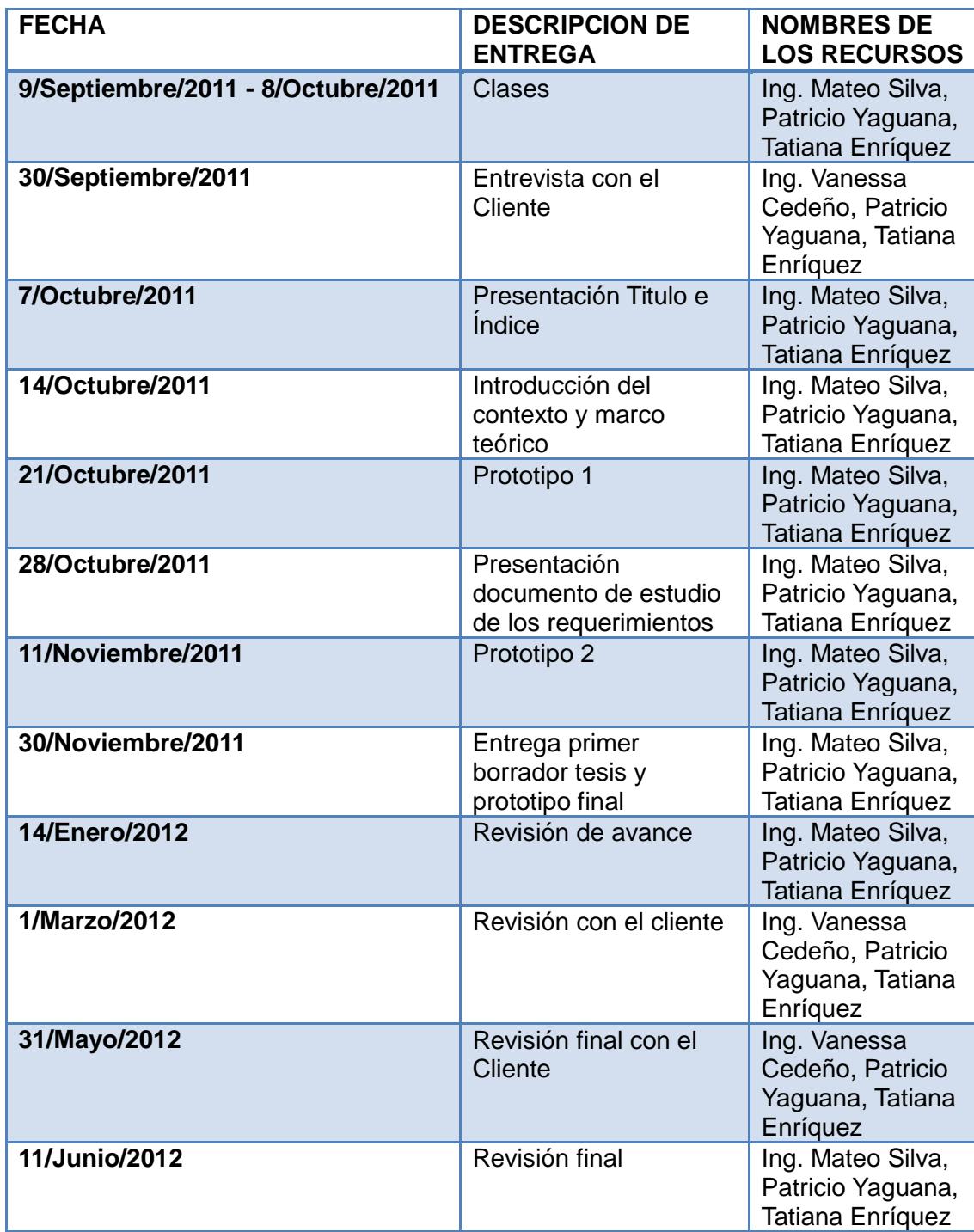

### **Tabla 1.2 – Cronograma Entregas**

#### **3.4. Casos de Uso.**

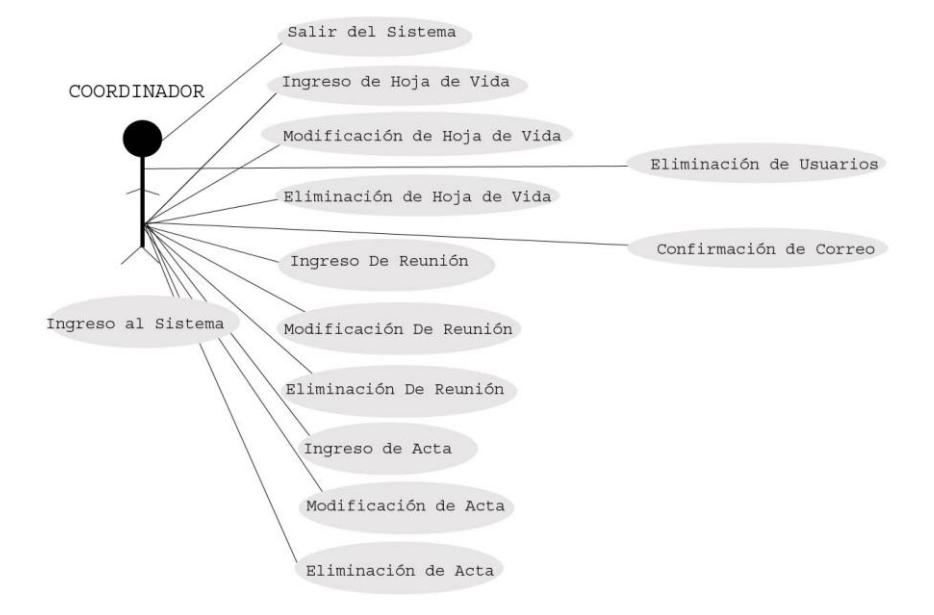

**Figura 3.2** – Diagrama UML – Coordinador

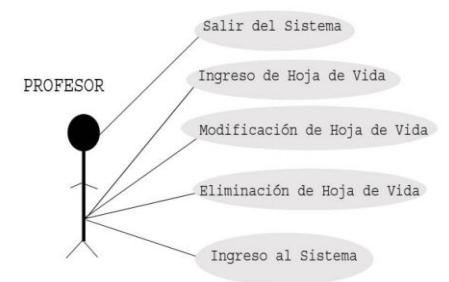

**Figura 3.3** – Diagrama UML – Profesor

Se presenta una breve descripción de los pasos o actividades que deben realizarse para llevar a cabo cada proceso del sistema.

Se presentan 14 casos de usos que son:

- 1. Ingreso al Sistema
- 2. Ingreso de Hoja de Vida
- 3. Modificación Hoja de Vida
- 4. Eliminación de Hoja de Vida
- 5. Ingreso de Reunión
- 6. Modificación de reunión
- 7. Eliminación de reunión
- 8. Eliminación de Usuarios
- 9. Ingreso de Acta
- 10.Modificación de Acta
- 11.Eliminación de Acta
- 12.Consulta de Acta
- 13.Confirmación de Correo
- 14.Salir del Sistema

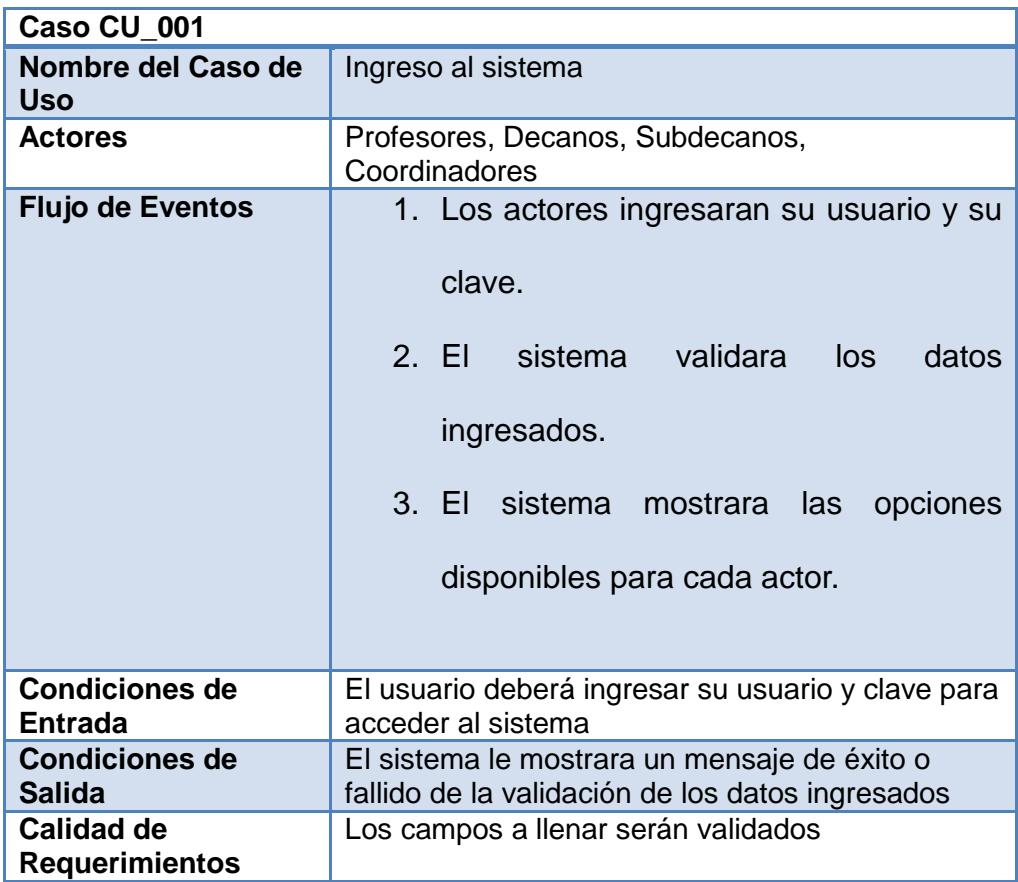

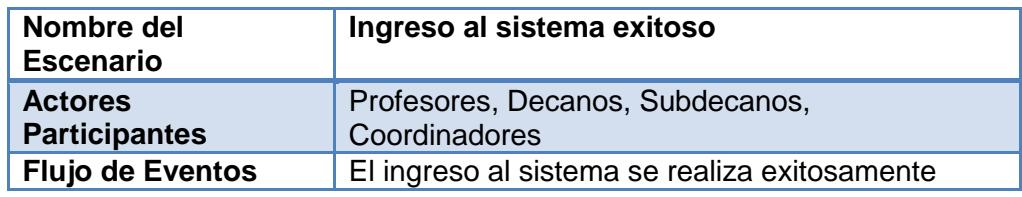

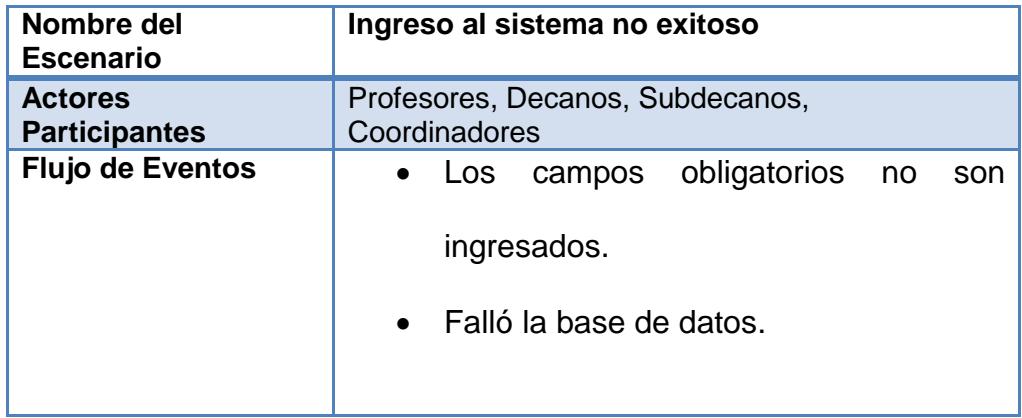

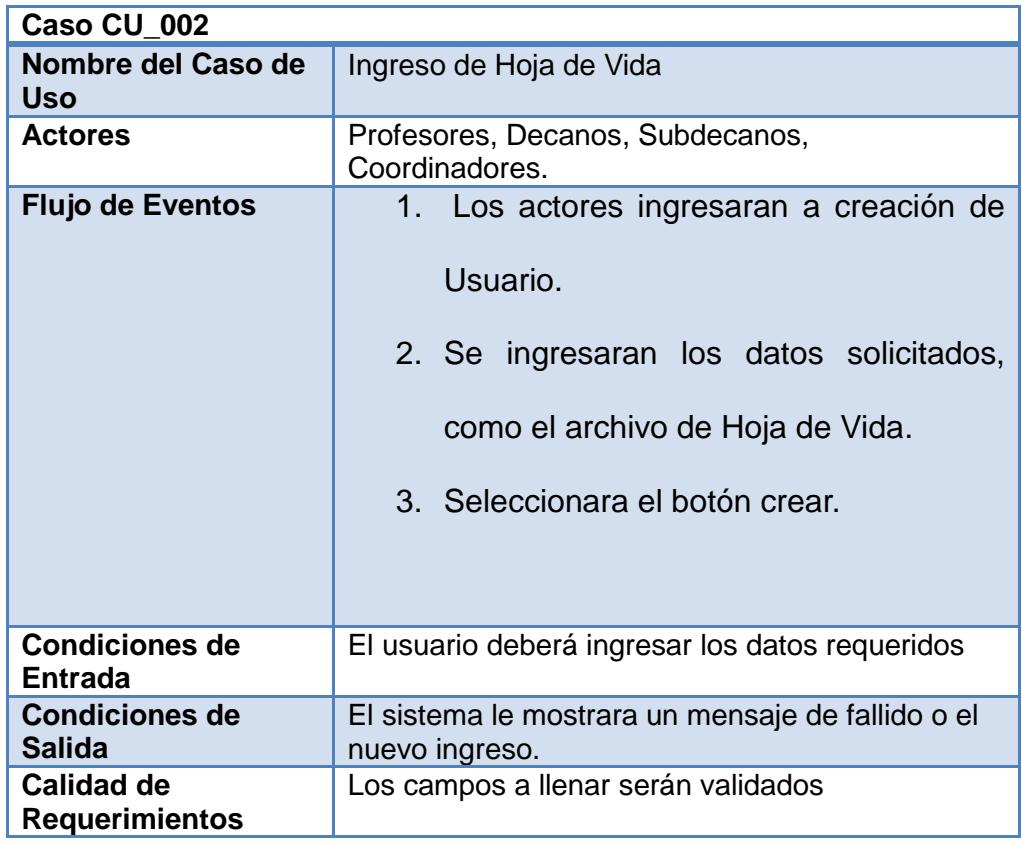

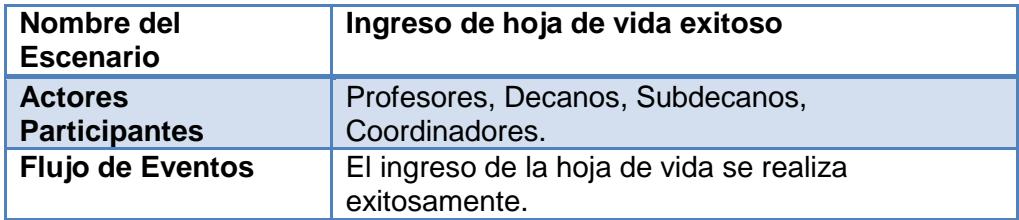

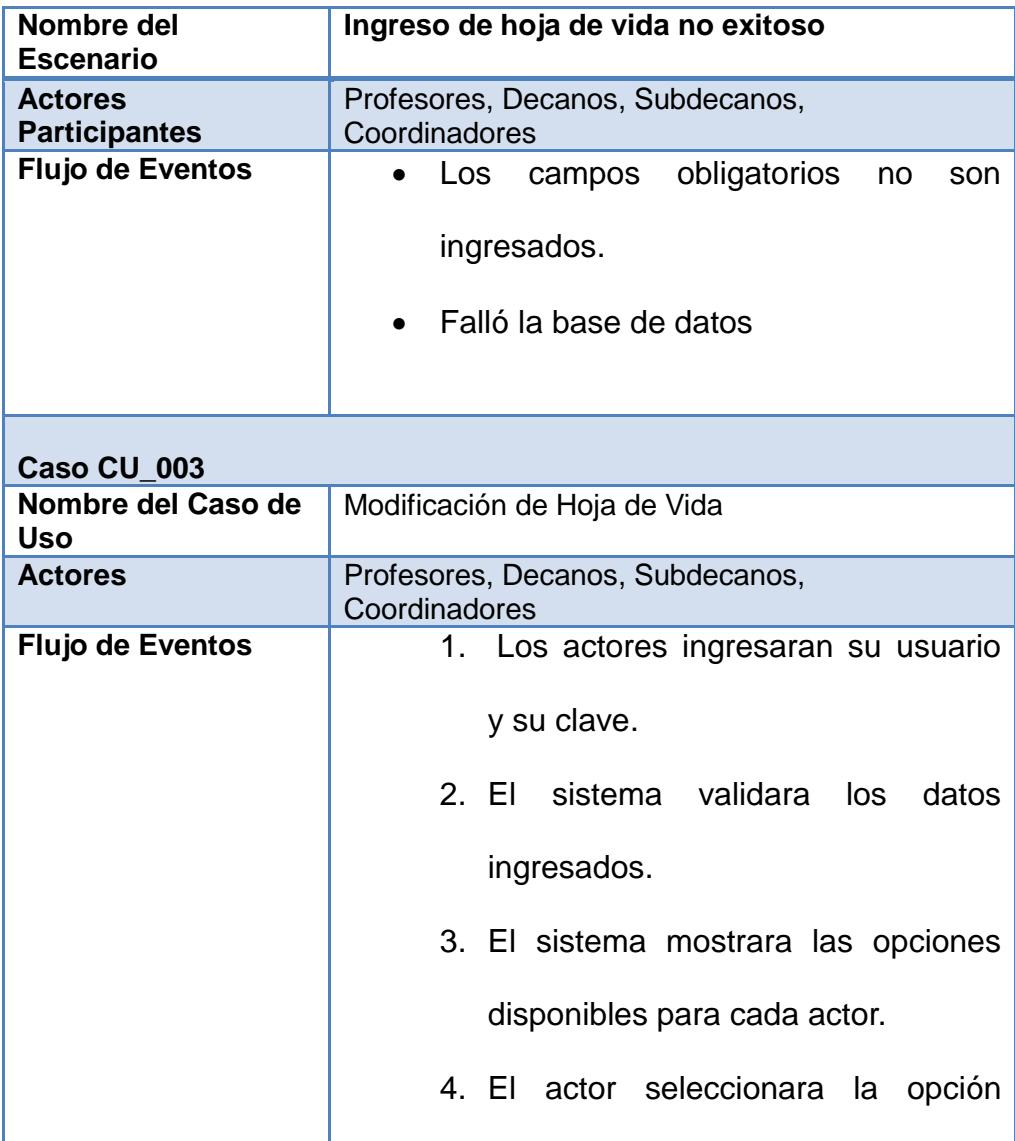
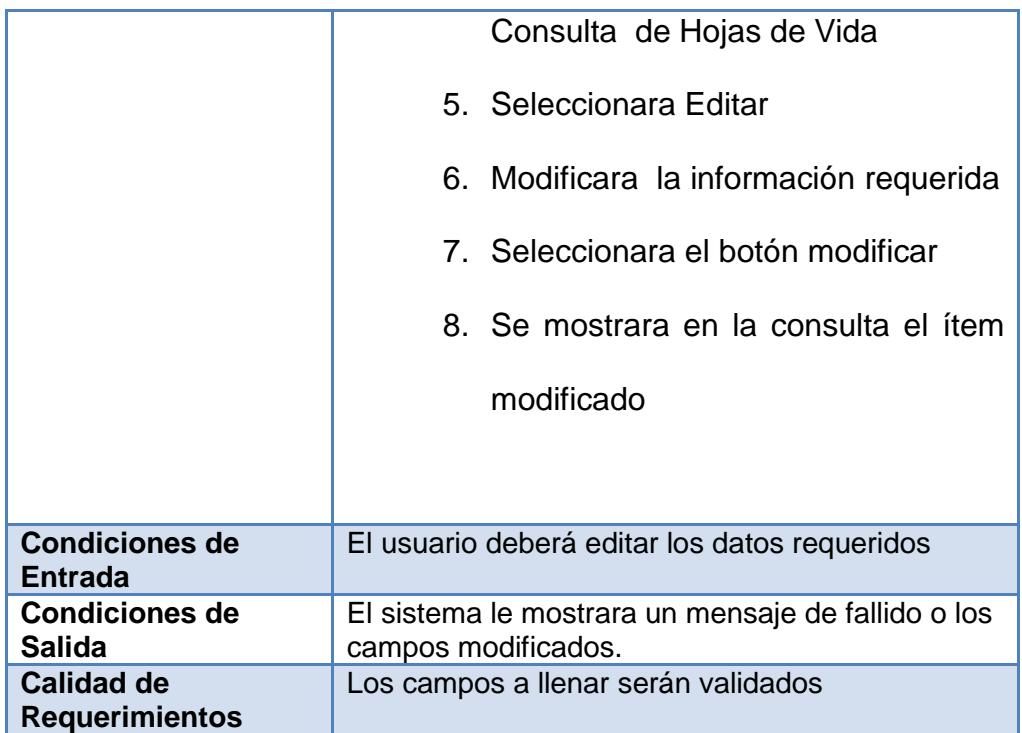

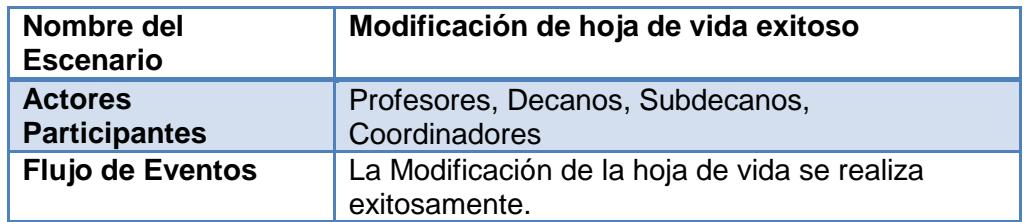

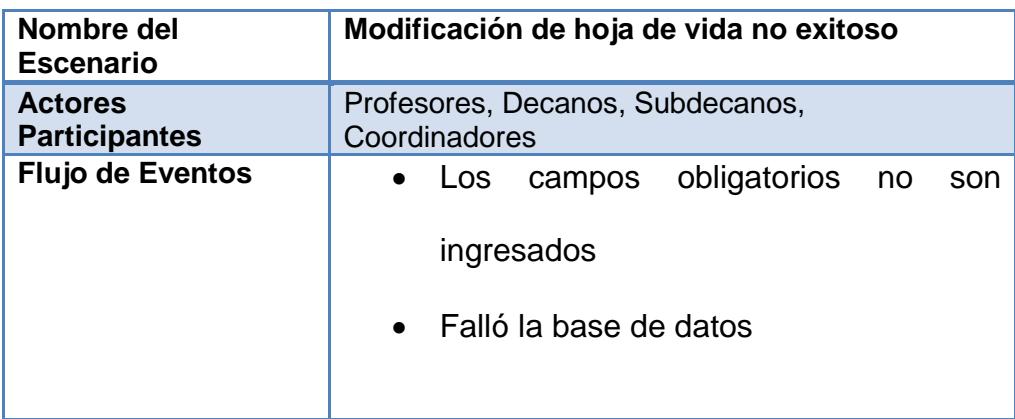

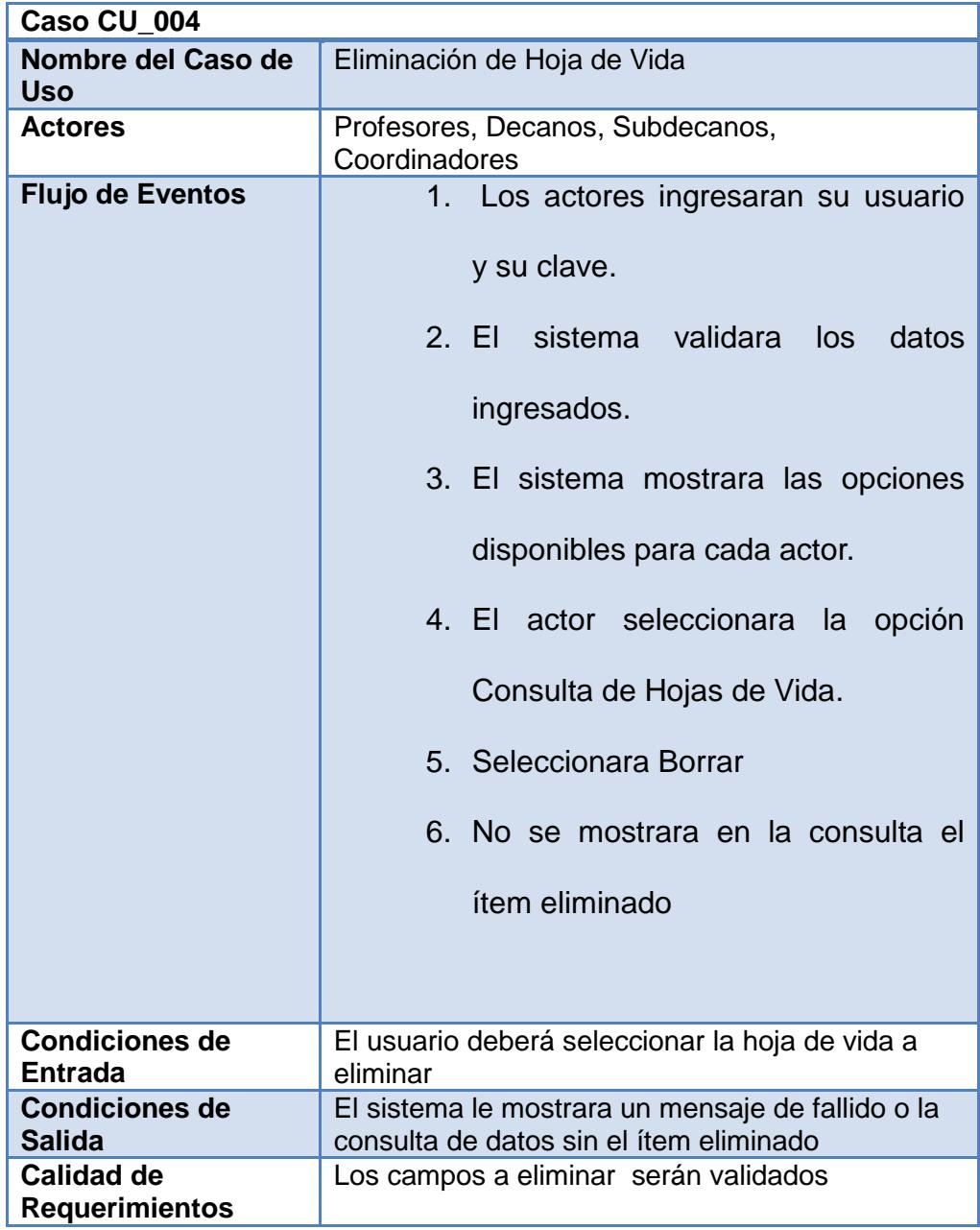

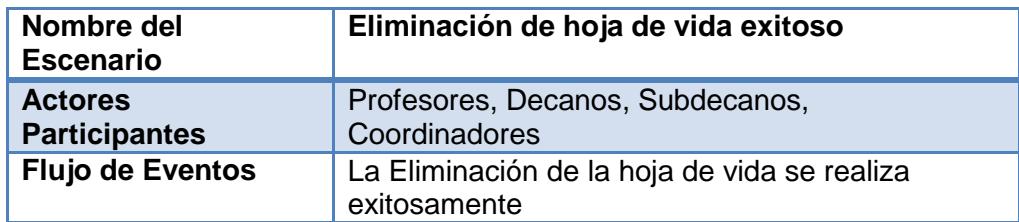

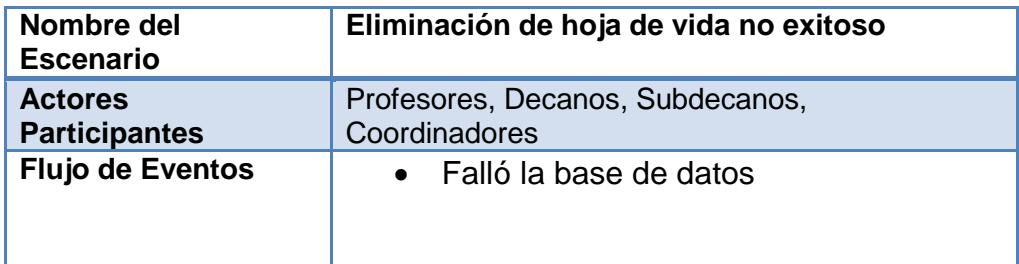

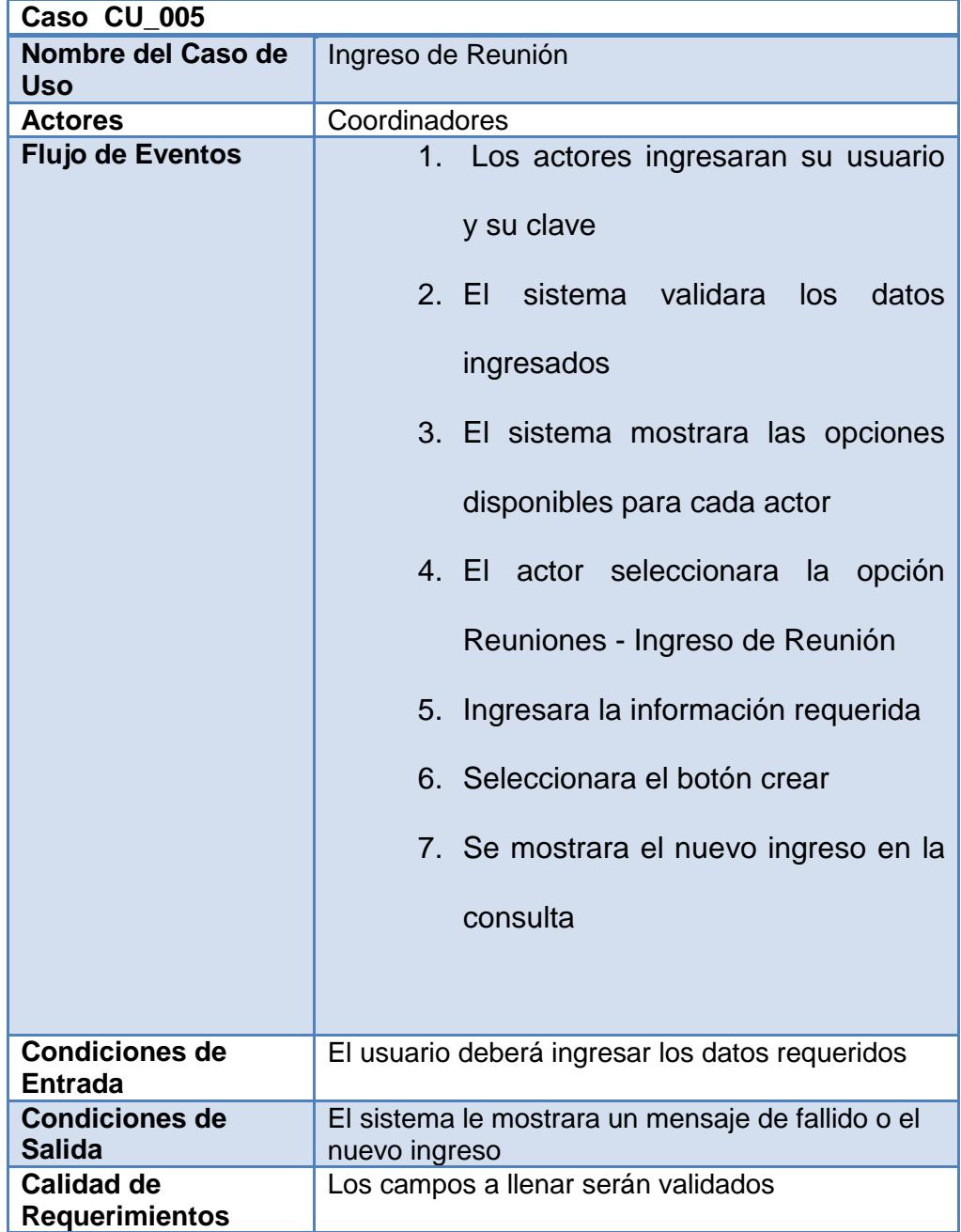

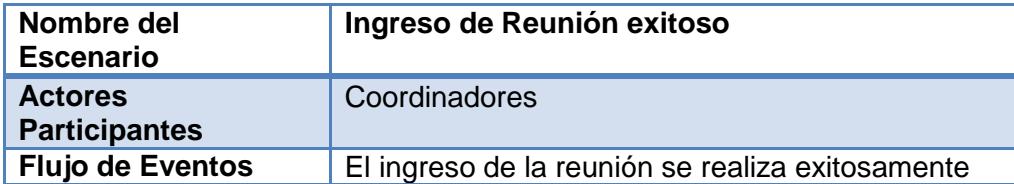

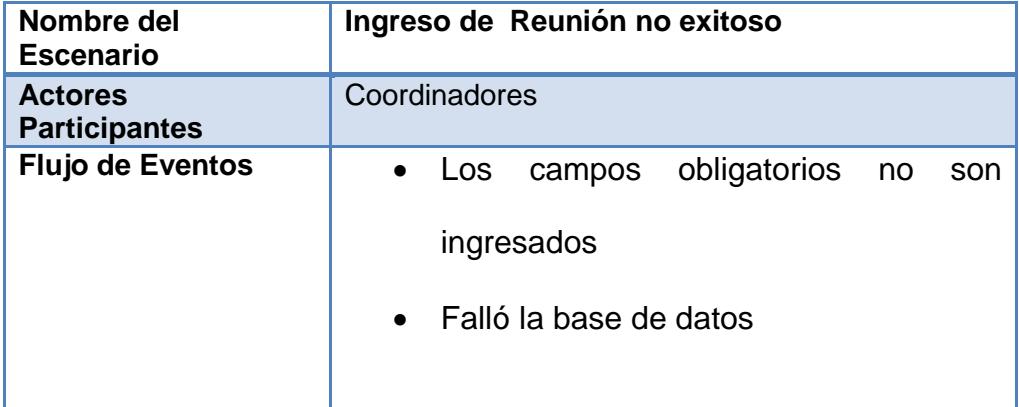

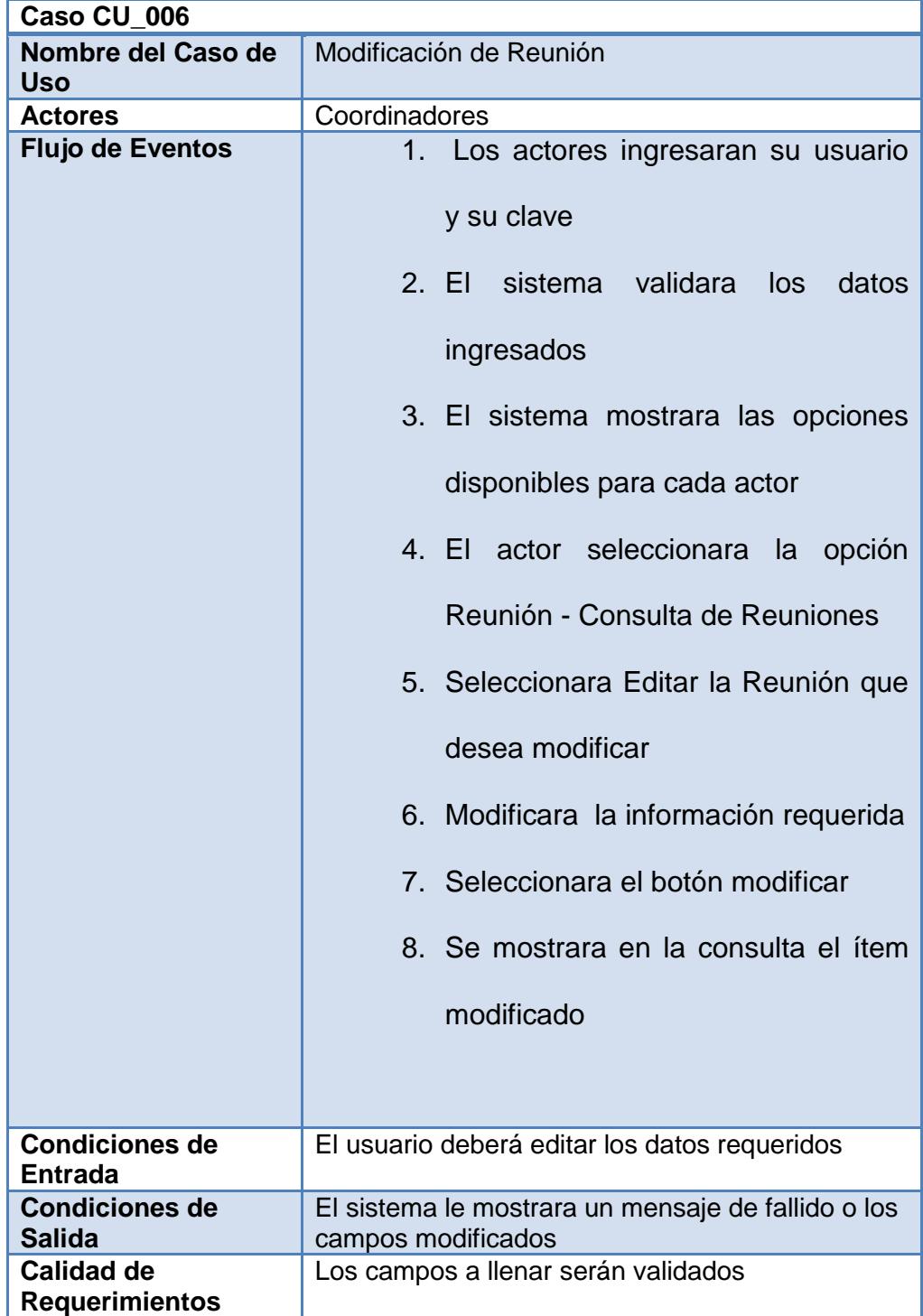

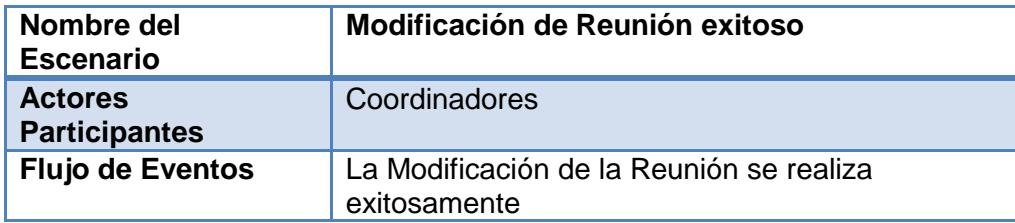

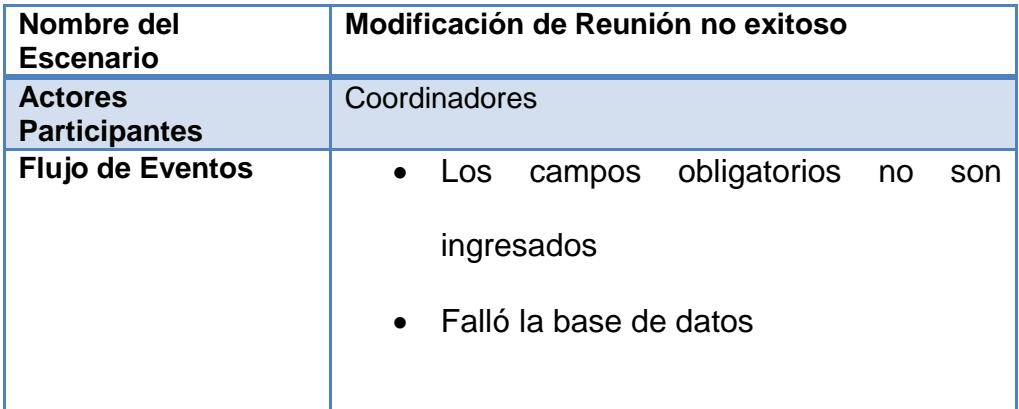

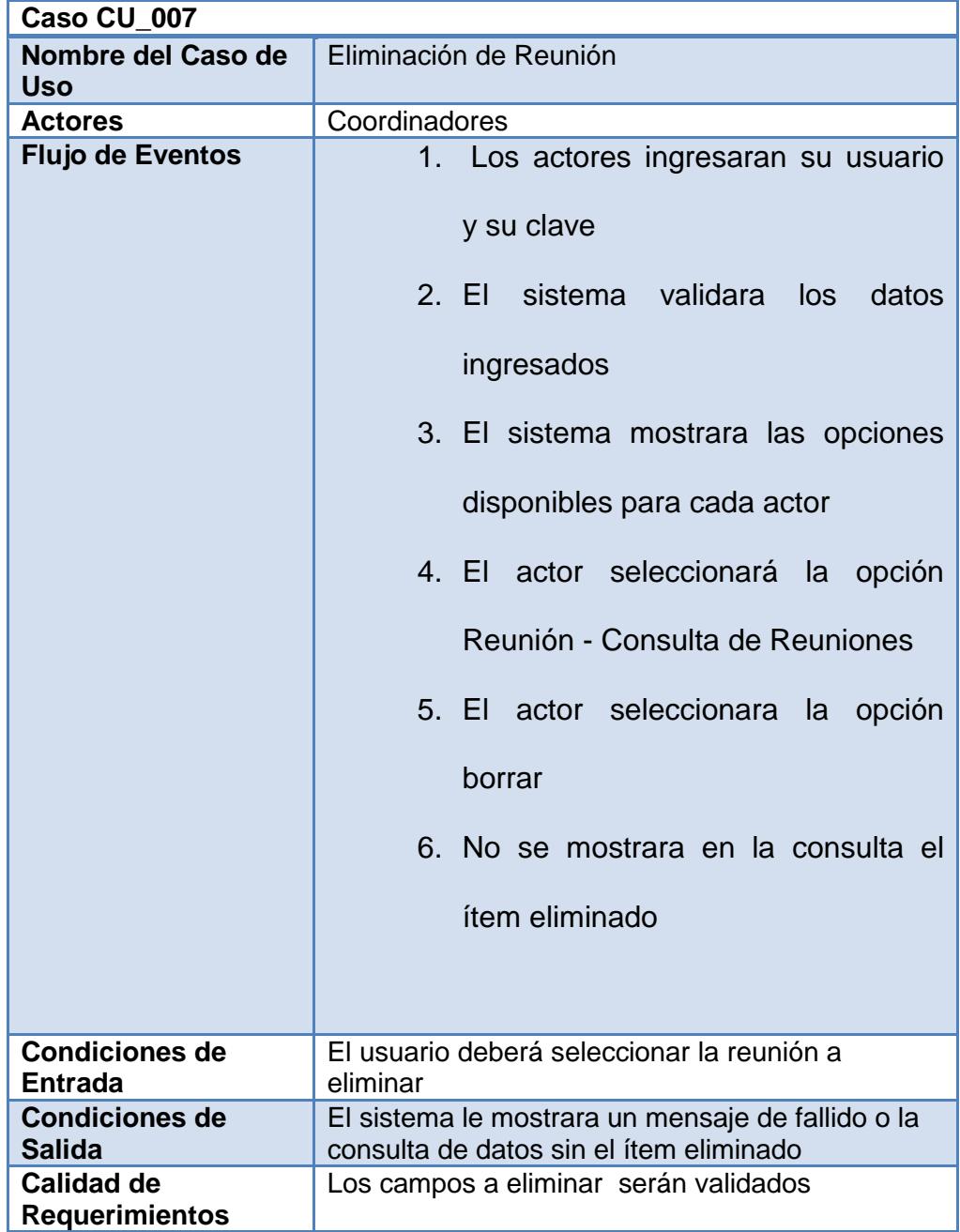

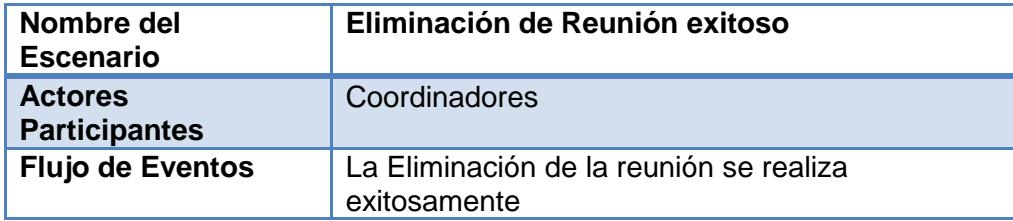

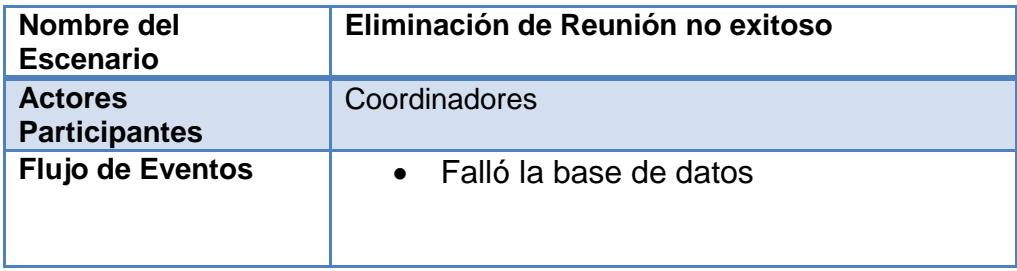

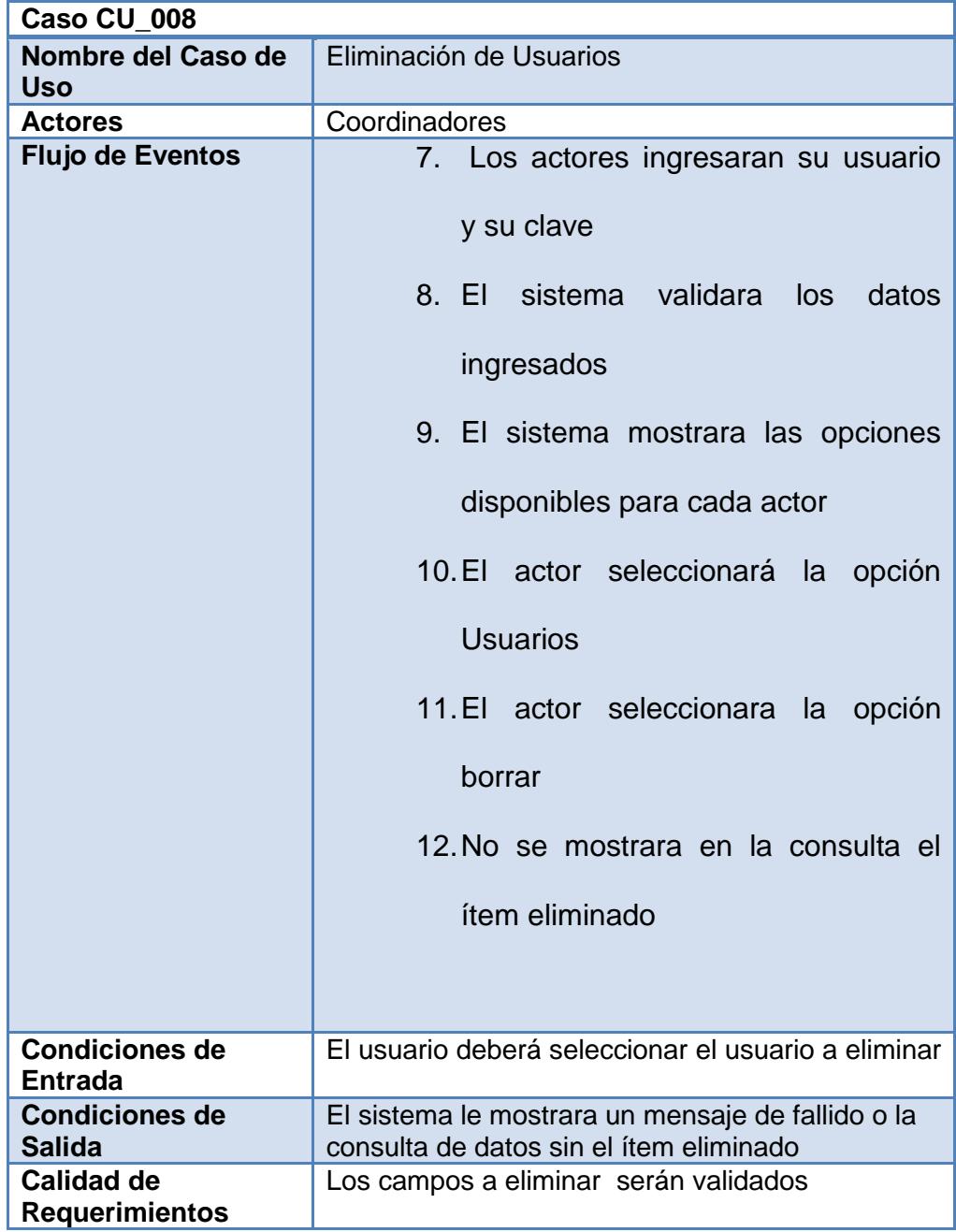

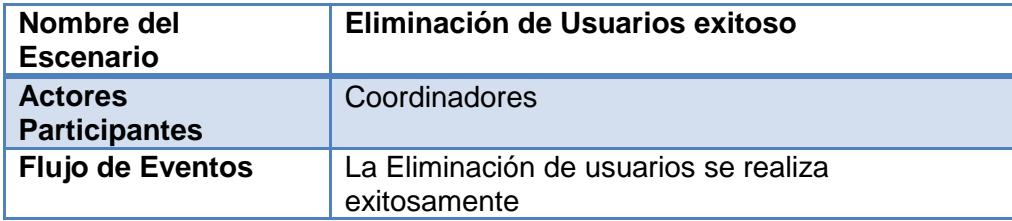

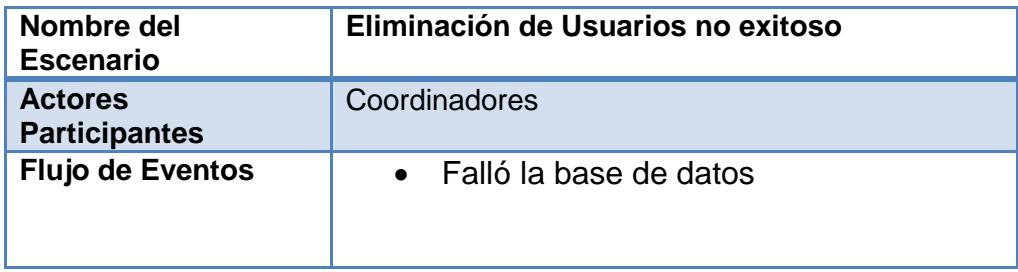

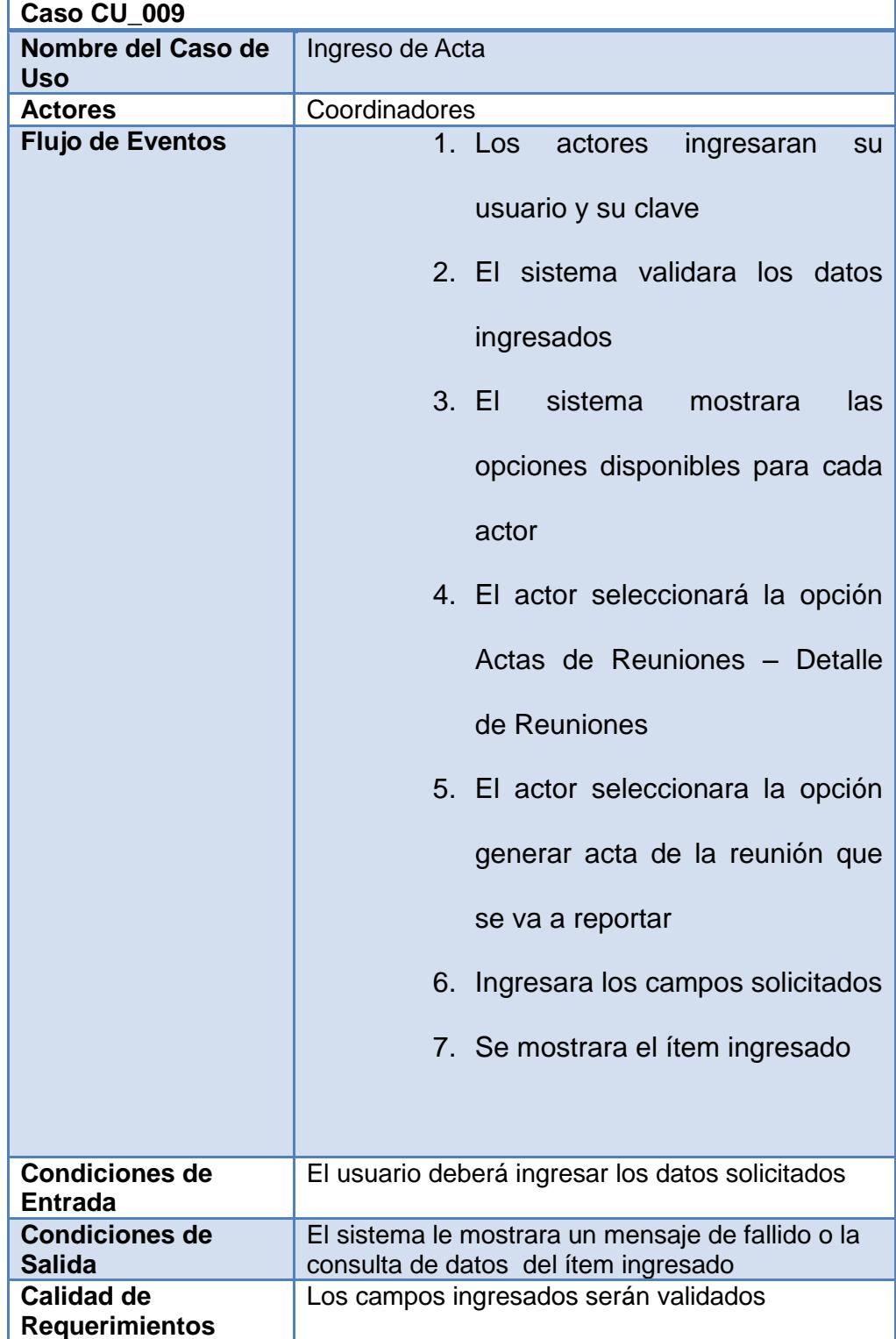

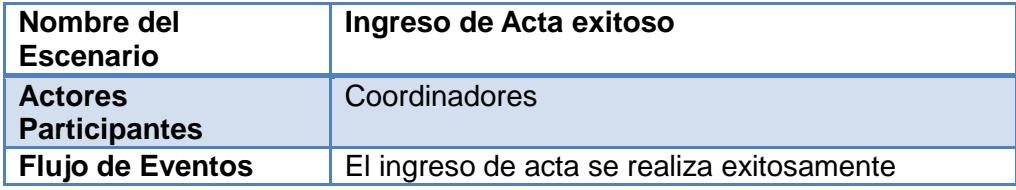

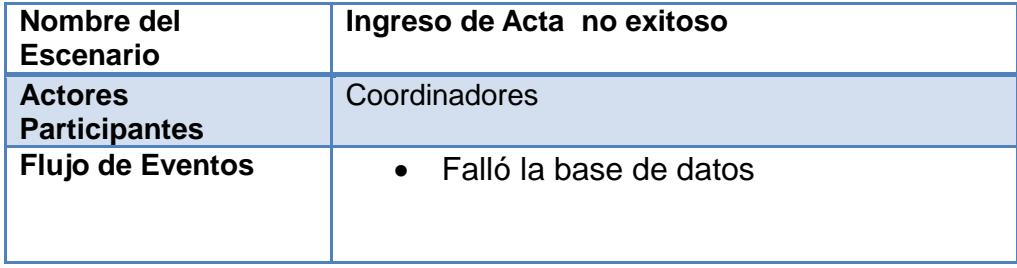

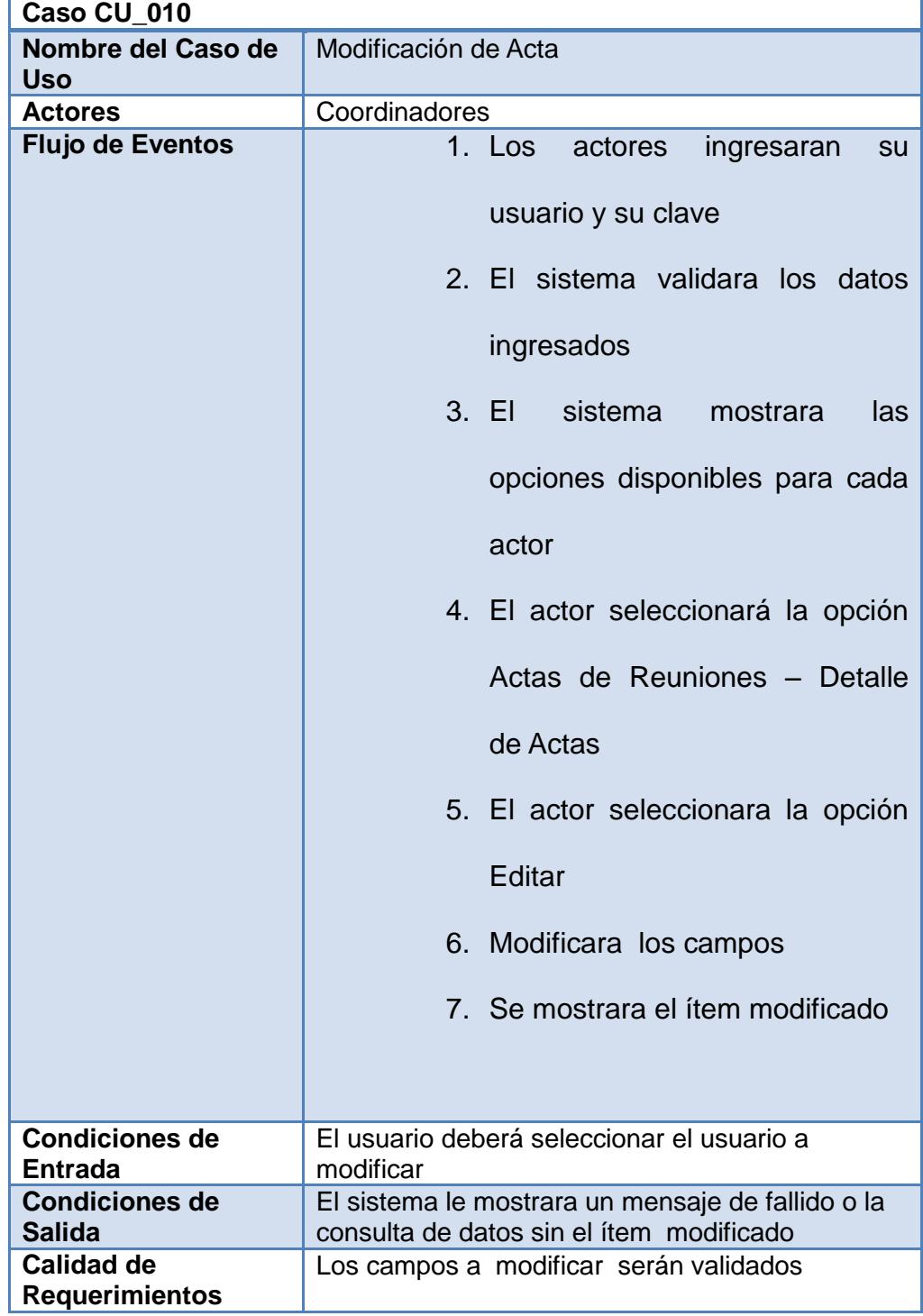

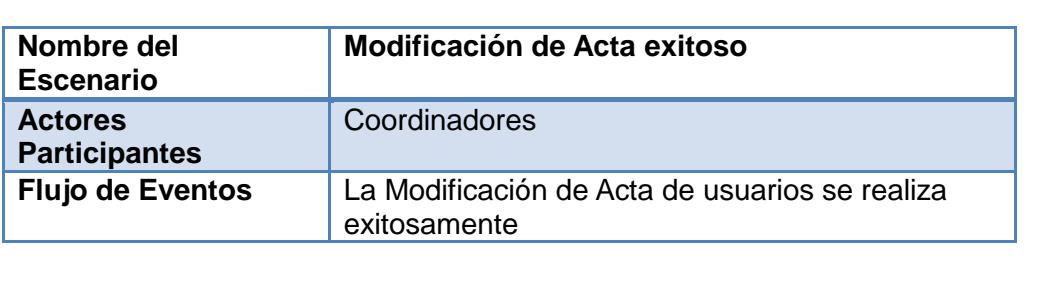

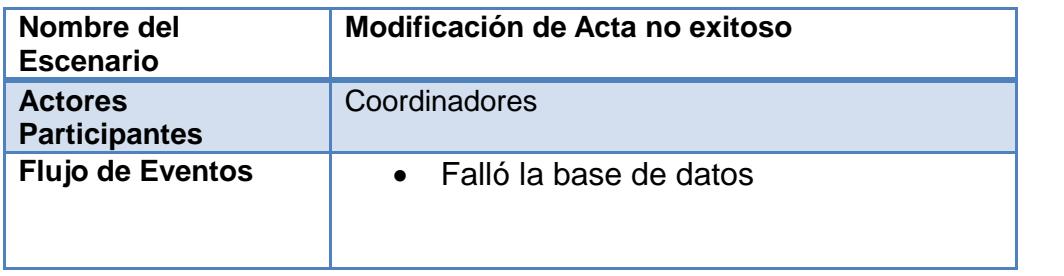

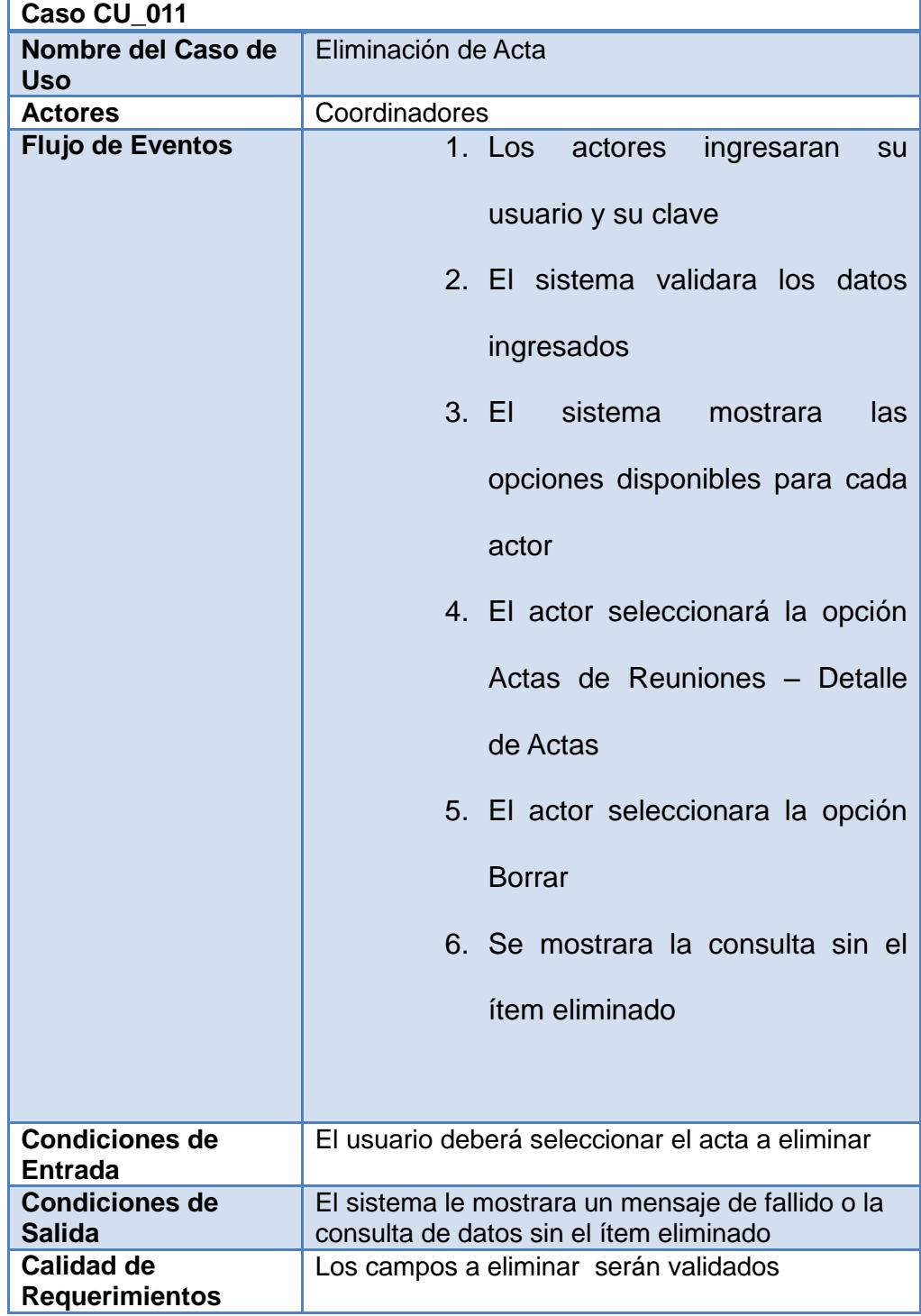

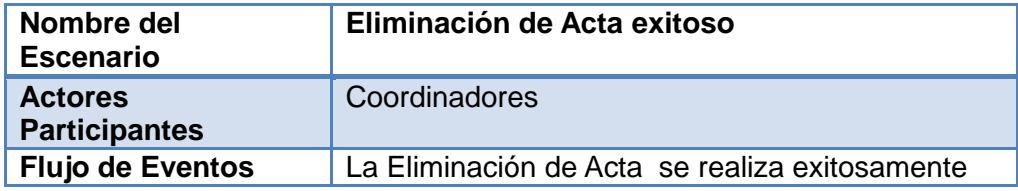

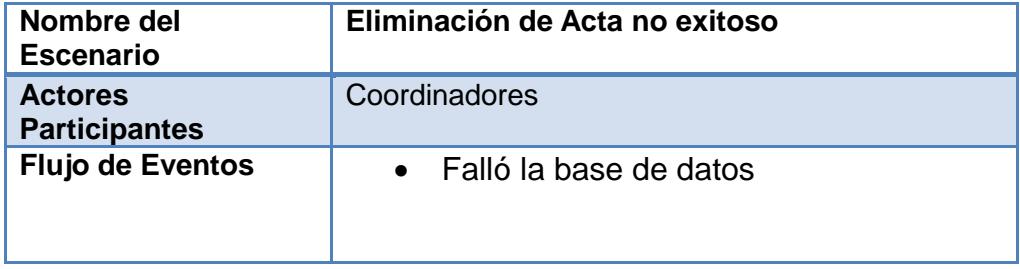

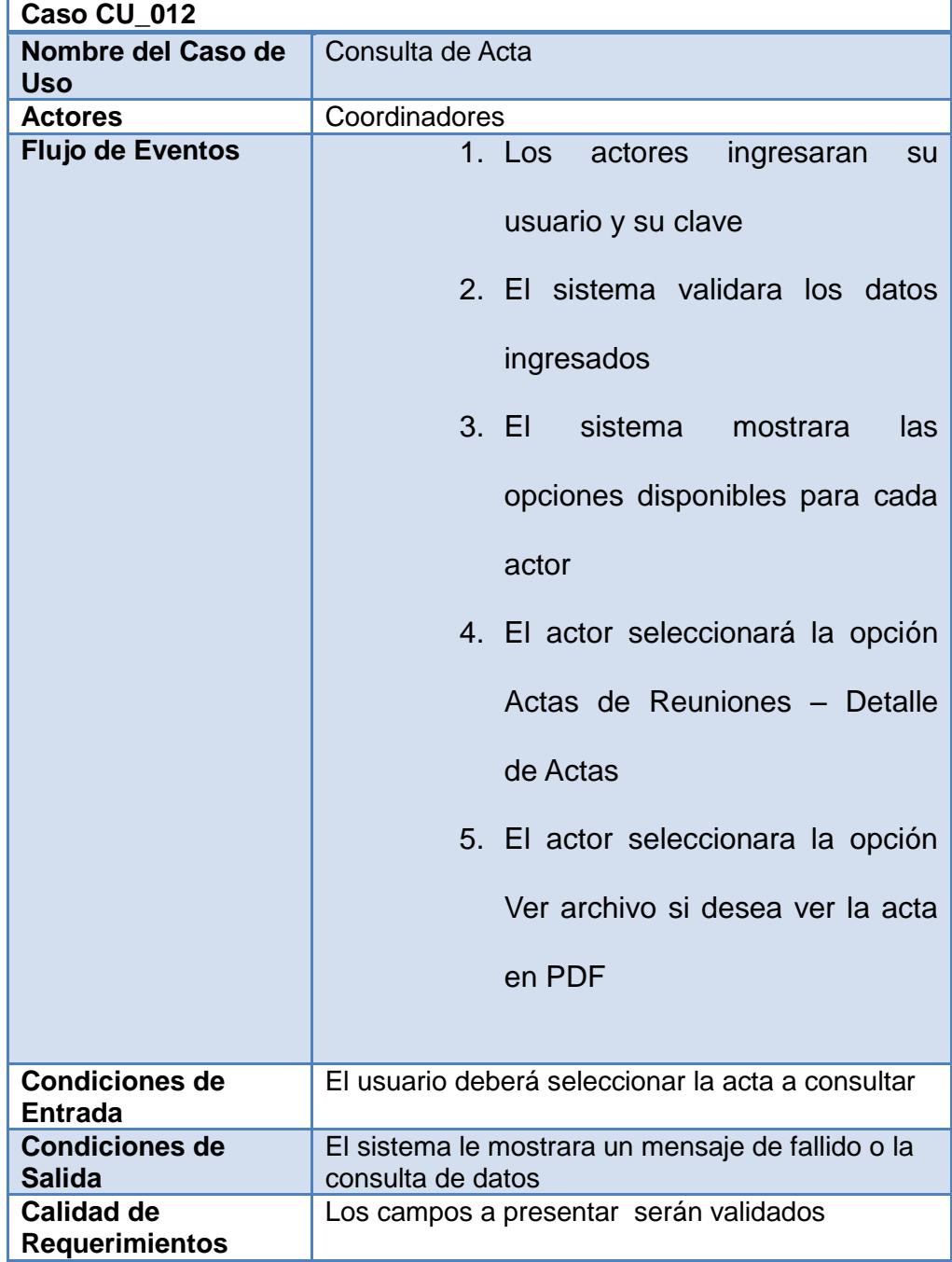

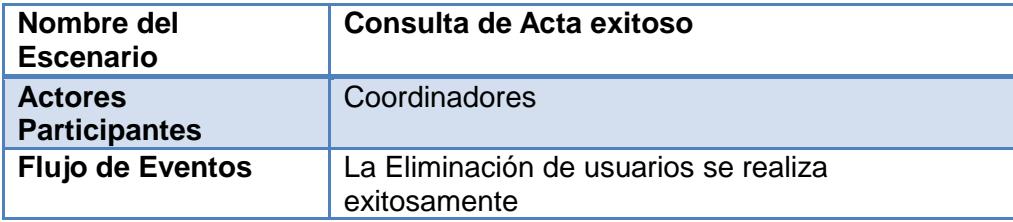

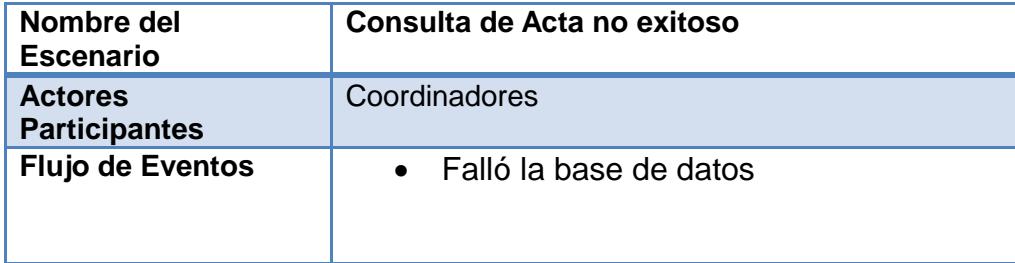

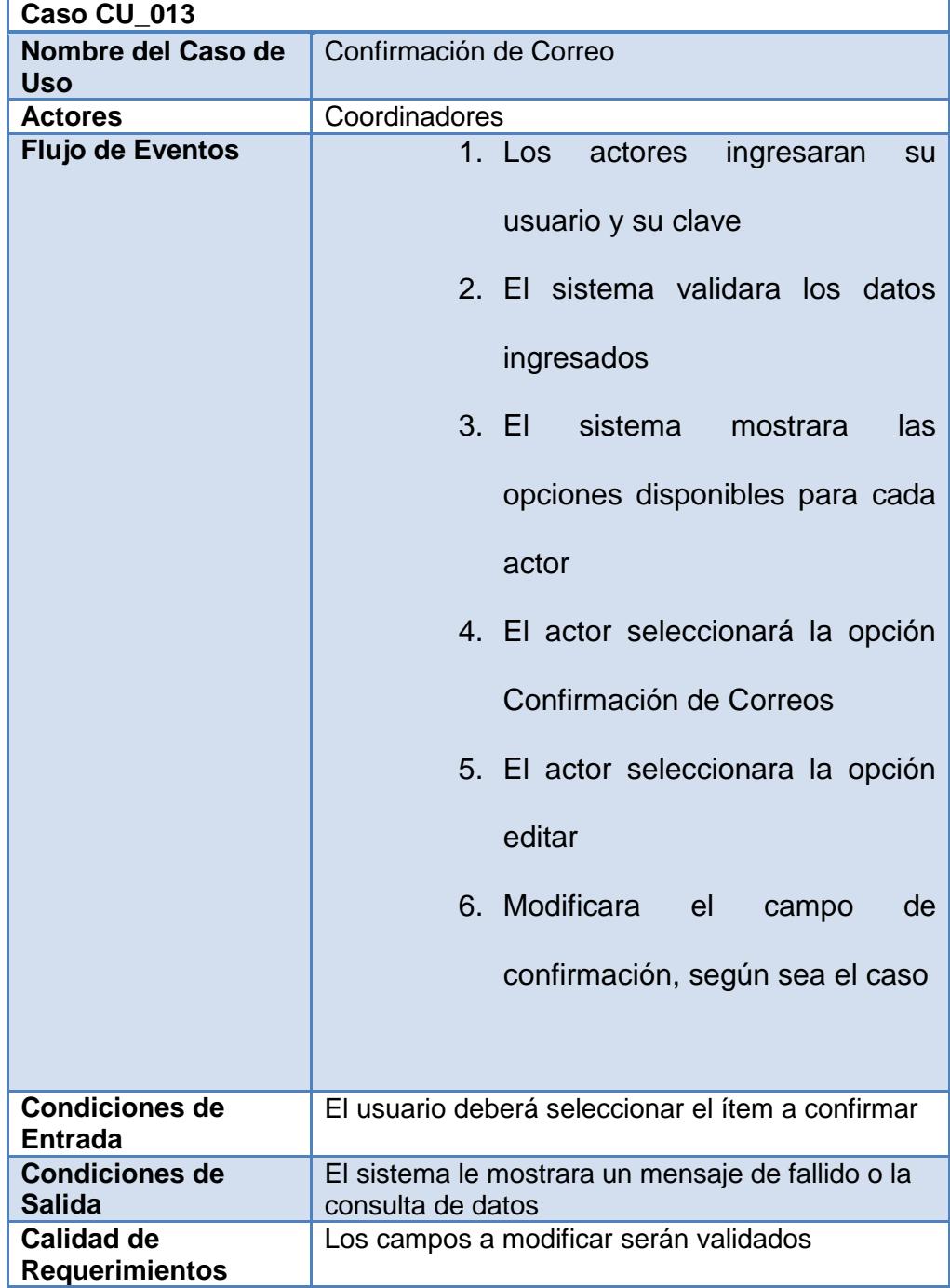

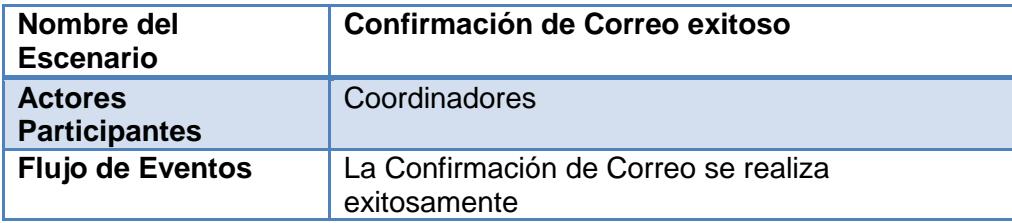

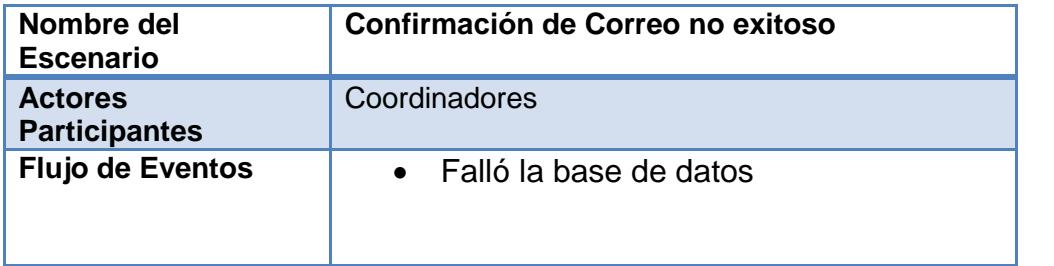

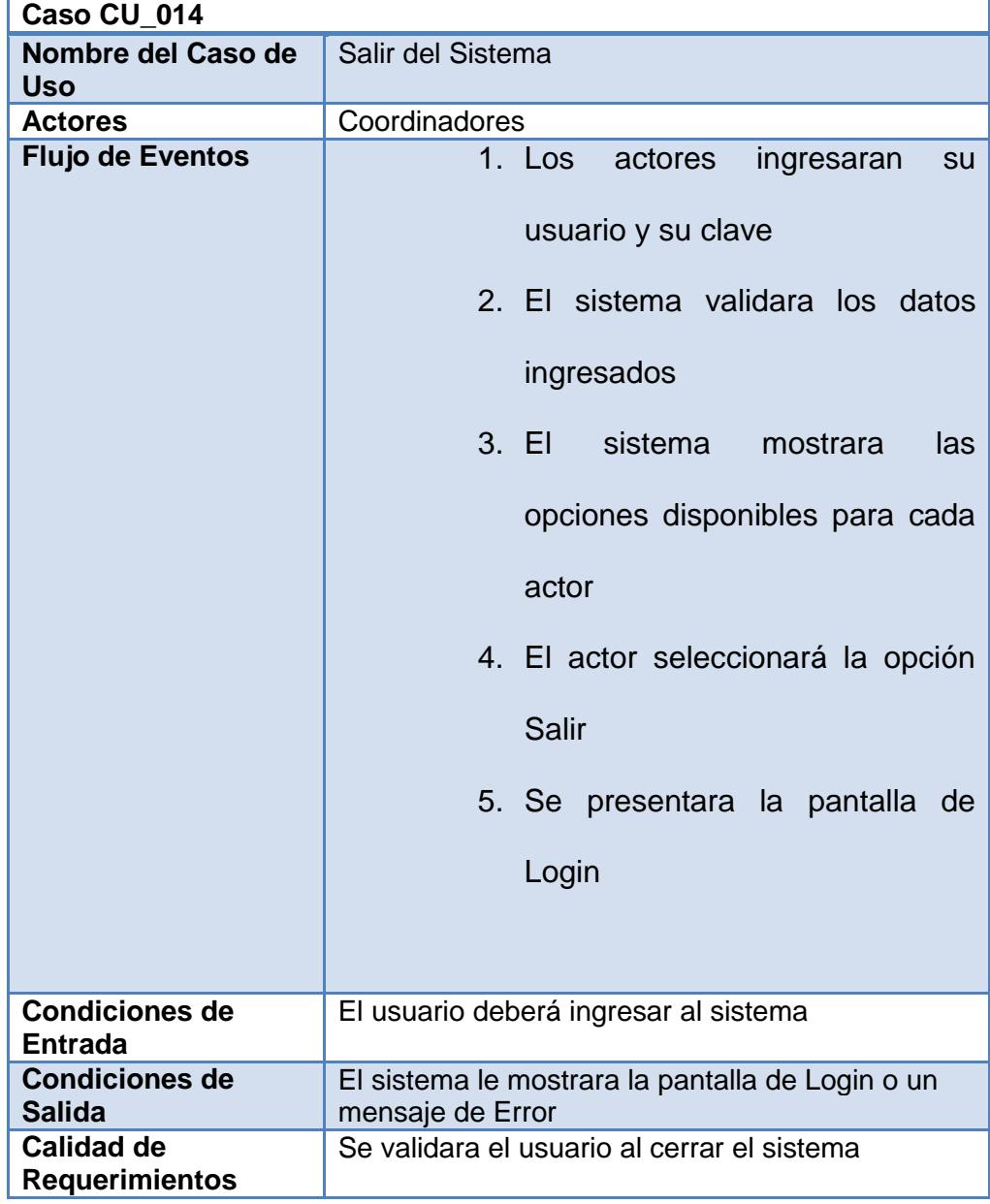

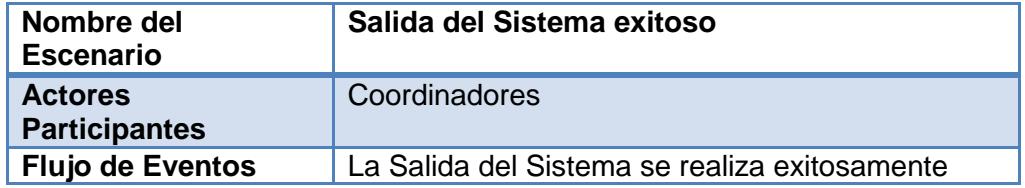

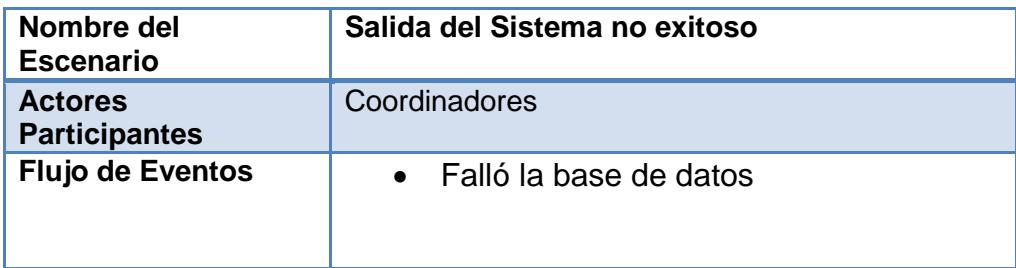

# **3.5. Descripción de Usuarios.**

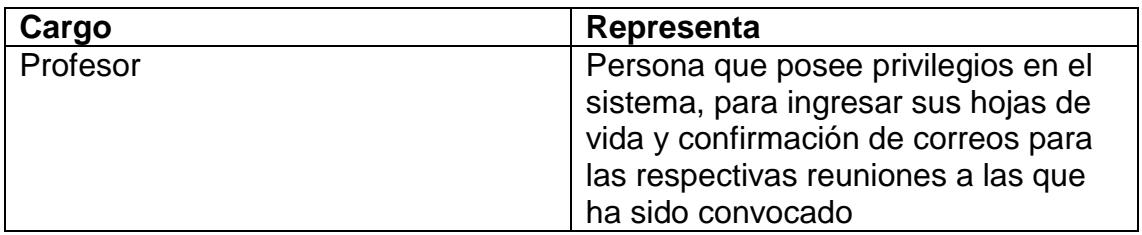

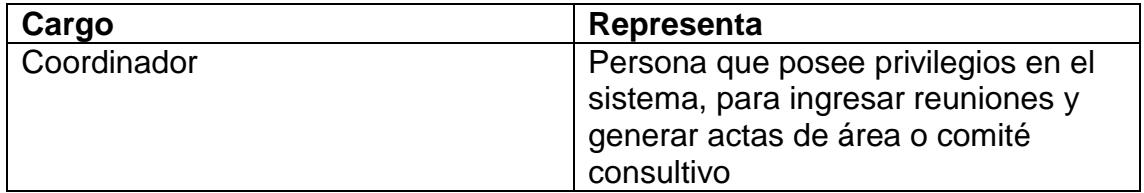

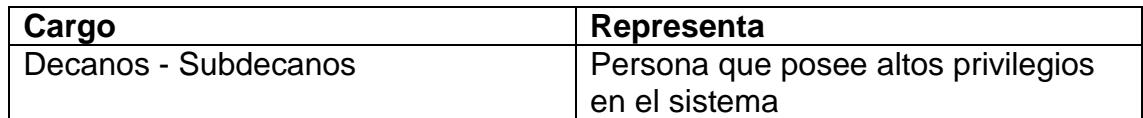

# **3.6. Requisitos Funcionales.**

Se especifica el comportamiento interno de la aplicación como

manipulación de datos, dependencias, entre otros.

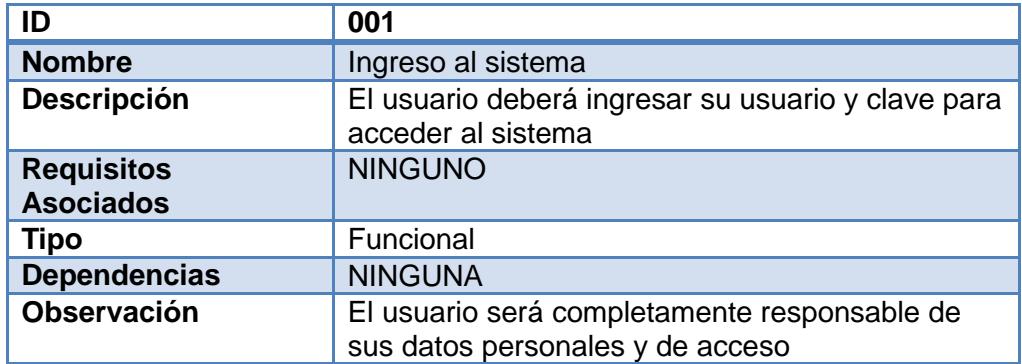

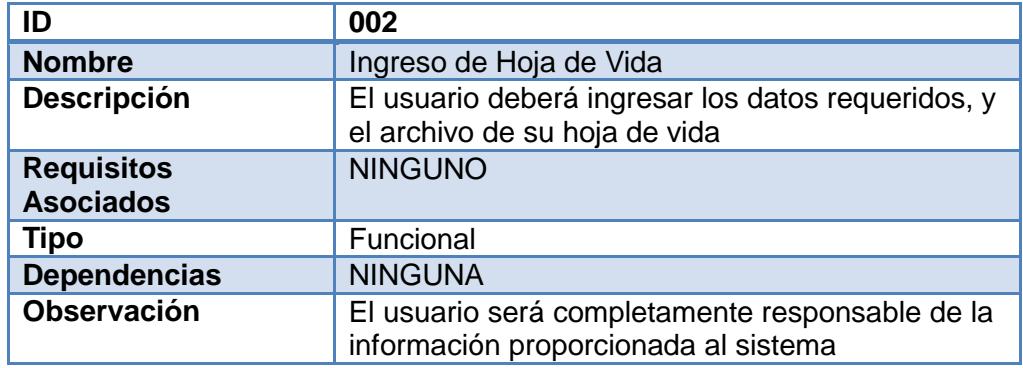

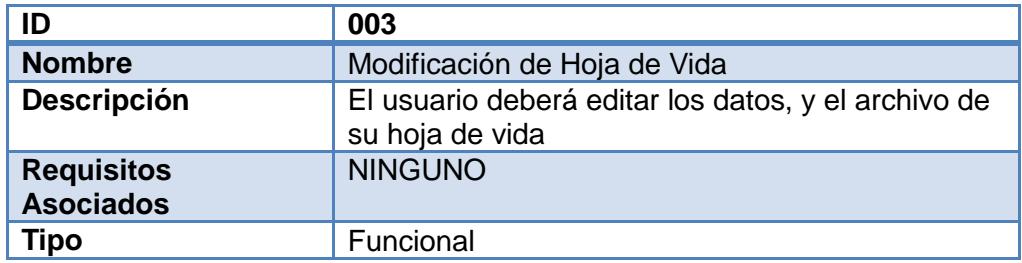

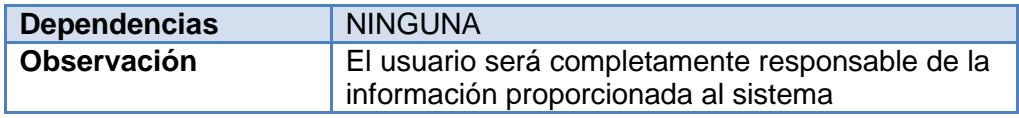

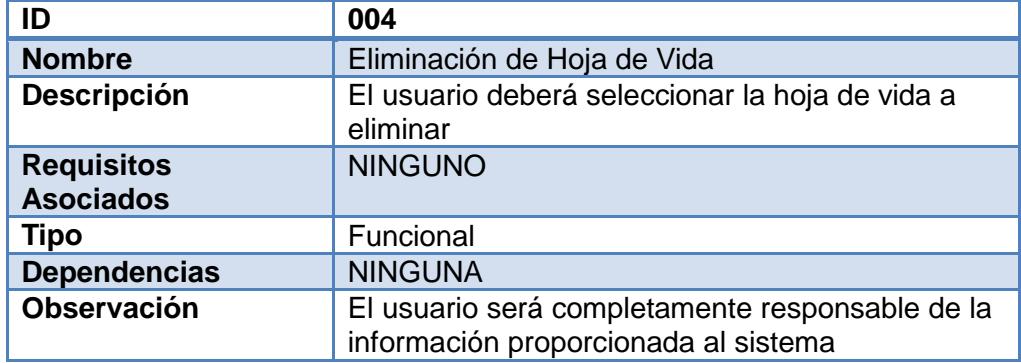

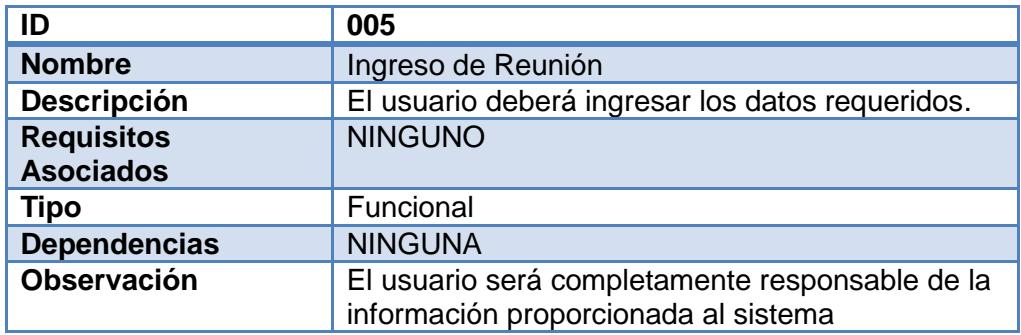

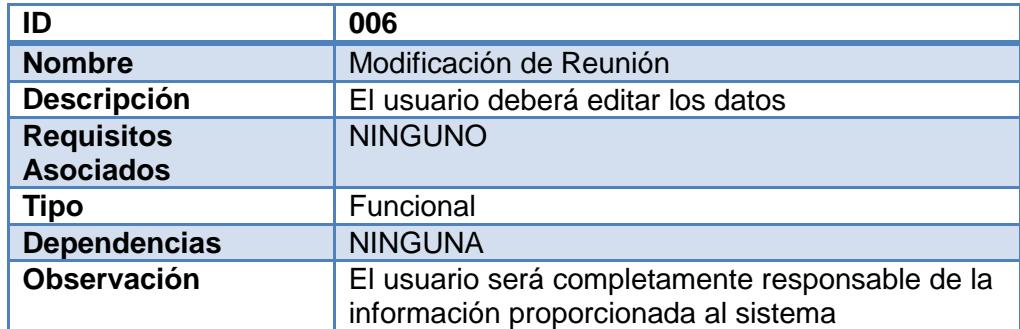

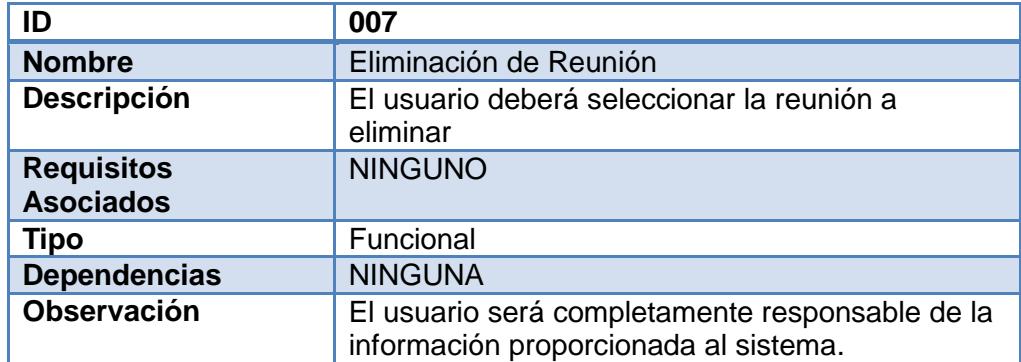

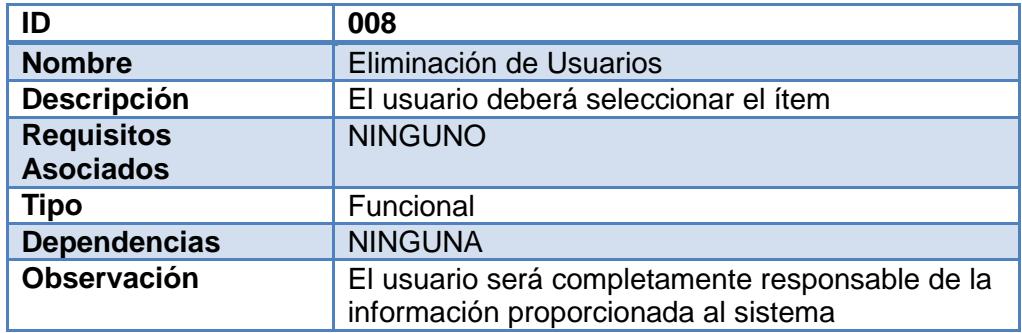

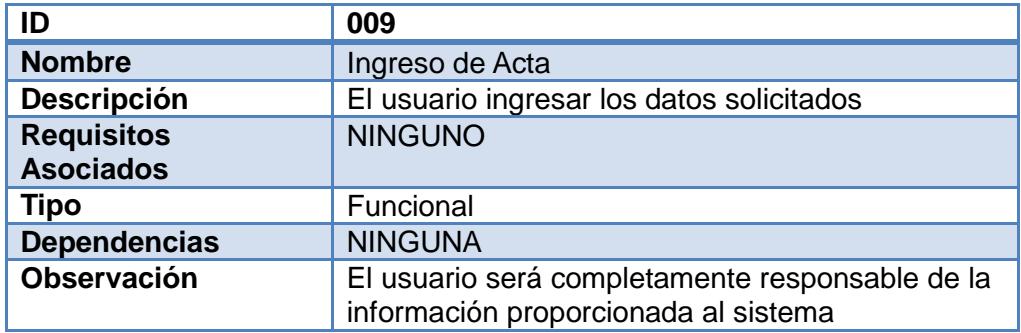

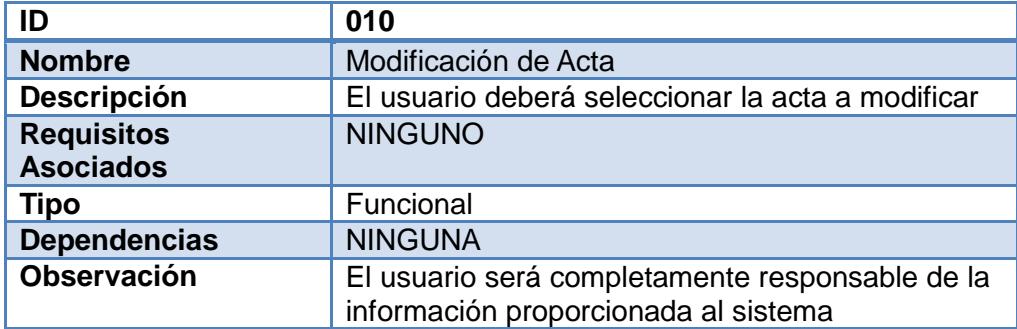

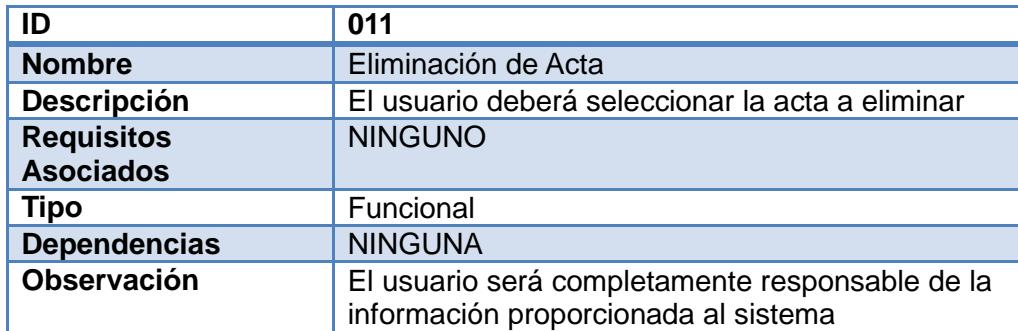

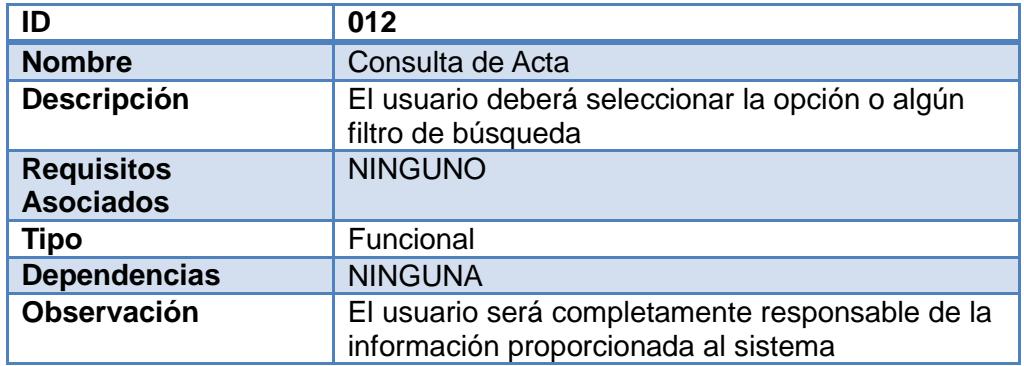

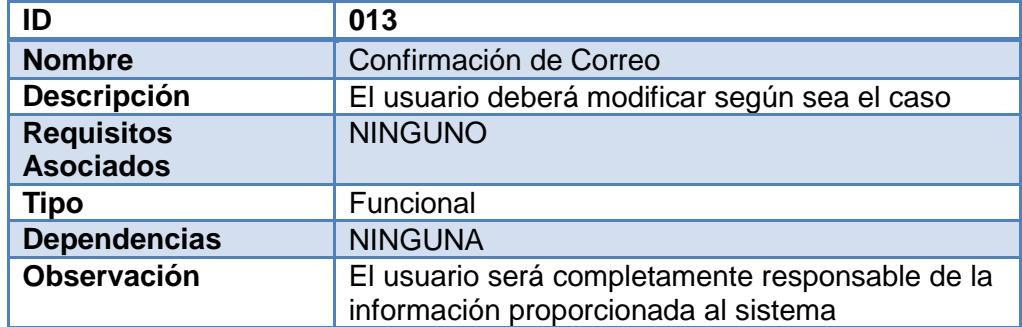

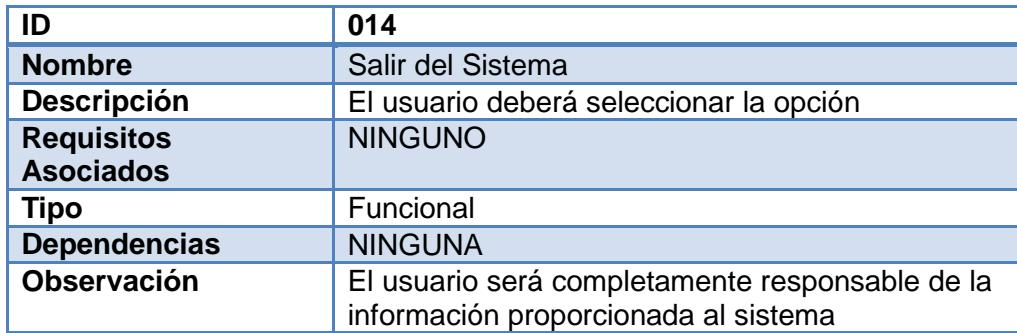

# **3.7. Requisitos No Funcionales.**

 **Amigable:** La interfaz es fácil de manejar para el usuario final así sentirá que es de fácil uso.

En nuestra aplicación hemos seleccionado un fondo blanco para no aturdir la vista del usuario con colores fuertes o muy pasteles, los botones se colocaron al final de cada petición de datos así como los label de las cajas de texto o combos tienen nombres descriptivos para una mejor compresión del usuario.

 **Mantenibilidad:** El sistema está diseñado para soportar los diferentes cambios que se puedan realizar en los módulos, ya que el modela miento del mismo es de fácil manejo así como el código es de fácil entendimiento.

Se garantiza la estandarización de los diferentes parámetros o métodos que se utilicen en las diferentes units o modelo de base de datos.

También se garantiza que un cambio pequeño no cambie por completo el modulo sino solo afecte a dicho componente.

 **Confiabilidad:** El sistema permitirá automatizar el proceso de planificación de reuniones y contara con una buena transaccionalidad.

Al referirnos a transaccionalidad garantizamos al usuario que durante la confirmación de la asistencia de una reunión en el sistema esta se grabara sin ningún problema o si ocurriera un error en el proceso se regrese al estado antes del error, esto se garantiza en todos los procesos del sistema.

Con nuestra aplicación buscamos que los usuarios sientan la certeza de que los datos no se encontraran regados en papel, que solo con acceder al sistema encuentren su hoja de vida y puedan modificarla, así como puedan revisar las actas o reuniones de las cuales son participantes.

Que sientan la confiabilidad que la seguridad de la aplicación es muy buena y que por ejemplo el cambio de clave o el acceso serán verificados contra la base de datos, previamente ingresada la clave.

# **3.8. Diseño de BPMN.**

Nuestro diseño BPMN es el siguiente:

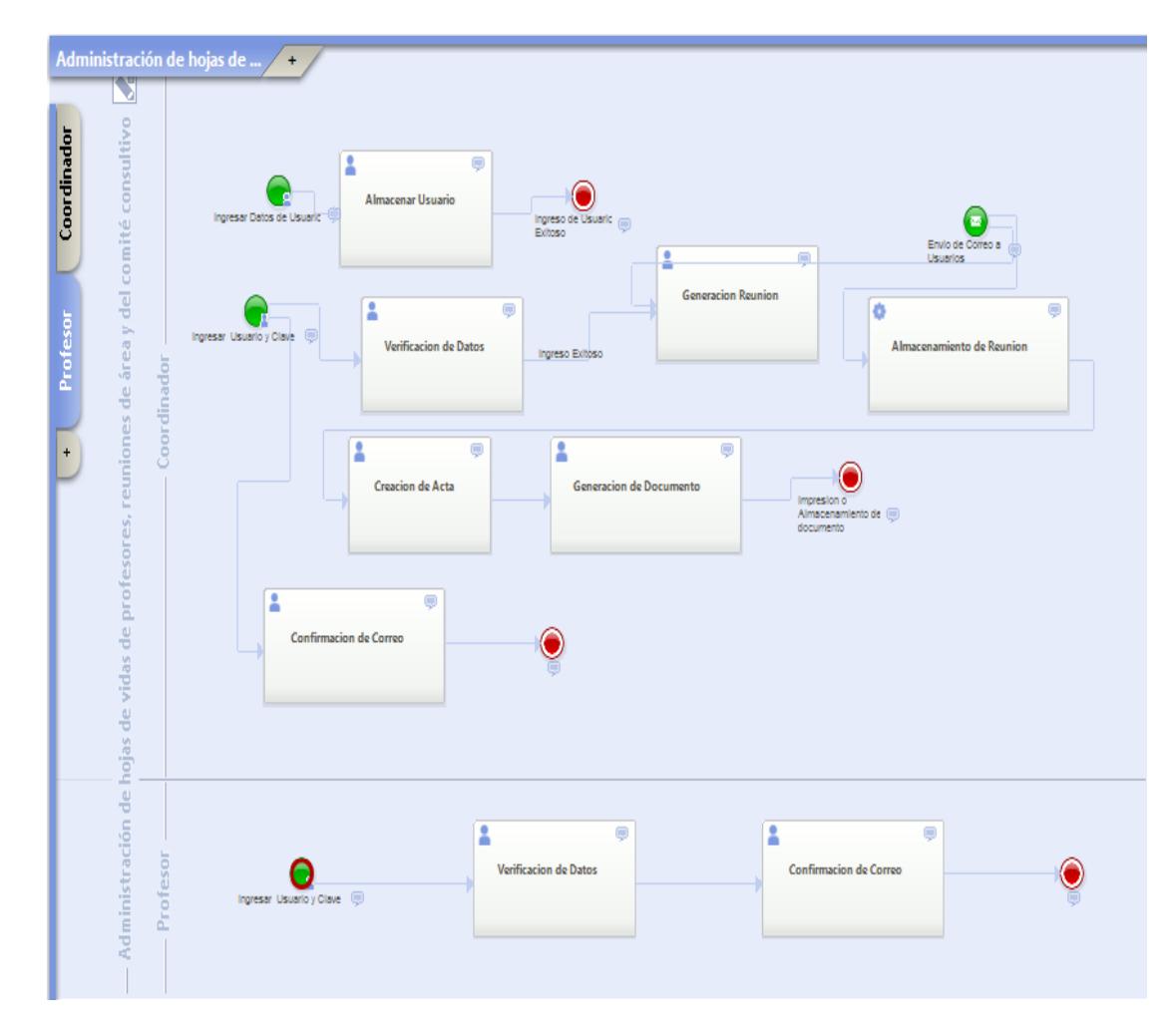

**Figura 3.4 -** Diagrama BPMN

Podemos notar que está dividido entre Profesor y Coordinador, siendo este ultimo el que tiene más permisos en la aplicación.

El flujo para el Coordinador es que ingrese los diferentes usuarios del sistema, y también cree su propio usuario, luego ingrese sus datos a la aplicación la cual verificara y concederá el acceso si son correctos los datos, podrá generar una reunión para que se envíen los respectivos correos a los participantes, luego creara la acta y la respectiva generación del documento.

También tiene el flujo de ir directo a la confirmación de correos en la cual dirá que usuarios asistirán o no a la reunión convocada.

Mientras que el flujo para el Profesor es el ingreso de sus datos de sistema, la verificación de dichos datos y si son correctos la confirmación de su asistencia o no a la reuniones a las cuales este convocado

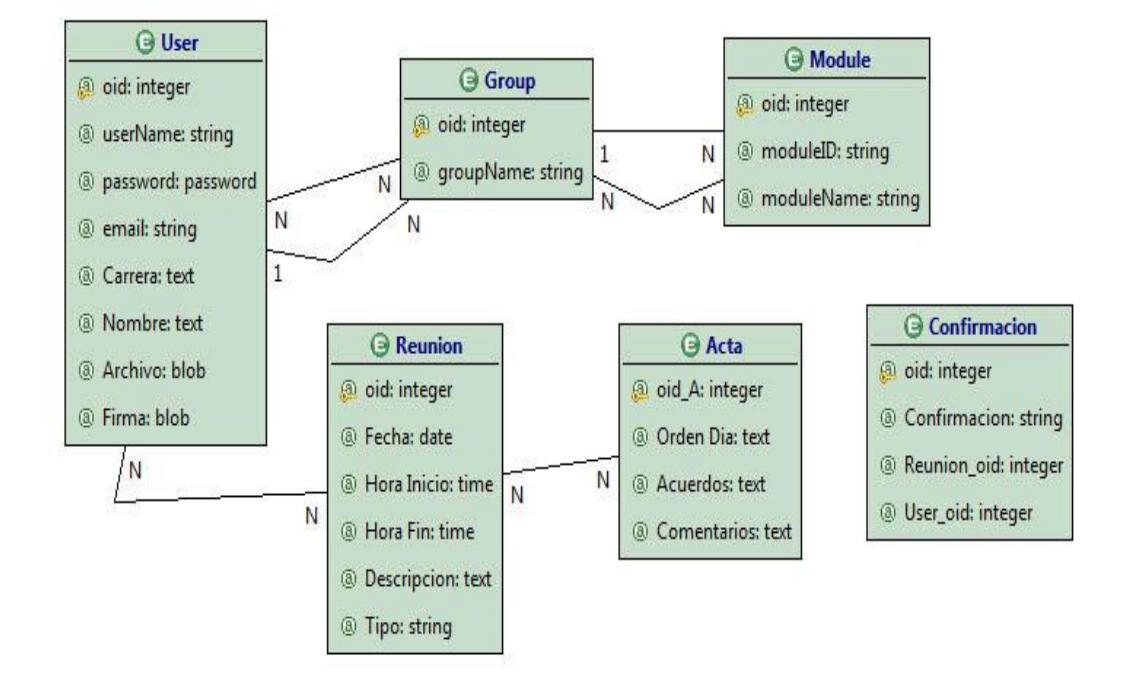

### **3.9. Diagrama de Entidad - Relación.**

**Figura 3.5** – Modelo ER

#### **3.10. Diagramas WebML.**

Una SiteView es una interfaz de hipertexto con la finalidad de satisfacer los requerimientos de un determinado grupo de usuario en particular y permite diseñar y organizar jerárquicamente una aplicación web.

La representación de una SiteView, en un modela miento WebML es la siguiente:

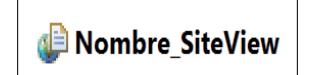

**Figura 3.6 – Representación de SiteView**

Tenemos 3 SiteView, como su nombre lo indica dos poseen el nombre de los diferentes roles que tiene la aplicación web estos son Coordinador y Profesor.

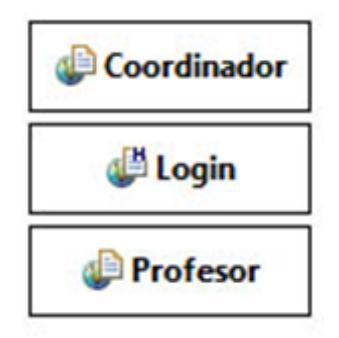

**Figura 3.7** – SiteView de la Aplicación

La SiteView "Coordinador" tenemos el diseño WebML de las diferentes opciones que tiene habilitado la aplicación web para este rol, que son las siguientes:

- Actas de Reuniones
- Cambio de Password
- Confirmación de correos
- Hojas de Vida
- Reuniones
- Salir
- Usuarios.

La SiteView "Login", tenemos el diseño WebML para el ingreso a la aplicación web.

La SiteView "Profesor", tenemos el diseño WebML para las diferentes opciones que están habilitadas en la aplicación web para el rol de profesor, que son las siguientes:

- Cambio Password
- Confirmación de correos
- Hojas de Vida
- Salir

# **3.11. Definición del Modelo WebML del Sistema.**

Ya construido el modelo de datos procedemos con la siguiente etapa en el desarrollo de la aplicación que consiste en transformar los requerimientos funcionales del sistema al modelo WebML. [6]

La representación del modelo WebML siguiente corresponde al ingreso al sistema, mediante la *Entry Unit "Ingreso al Sistema"* en la cual el usuario envía el nombre de usuario y contraseña para acceder al sistema a través de la *Login Unit: "Acceso".*

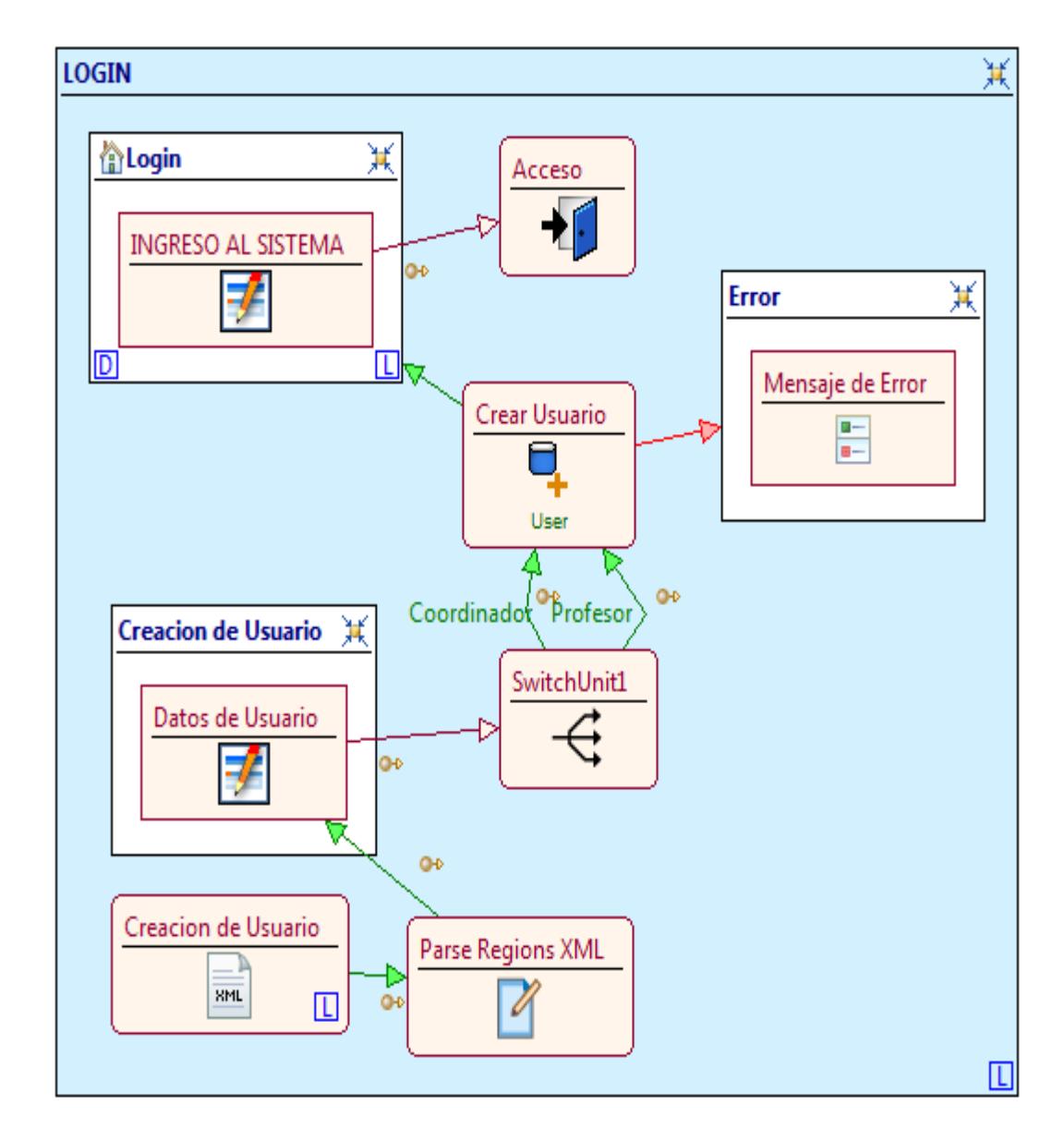

**Figura 3.8** – WebML Login

Dado el caso, que el usuario no esté registrado, debe ingresar la información necesaria en la *Entry Unit: "Datos de Usuario"* para crear el usuario y luego poder acceder al sistema.

La representación del modelo WebML siguiente corresponde al consulta, modificación y eliminación de Hojas de Vida.

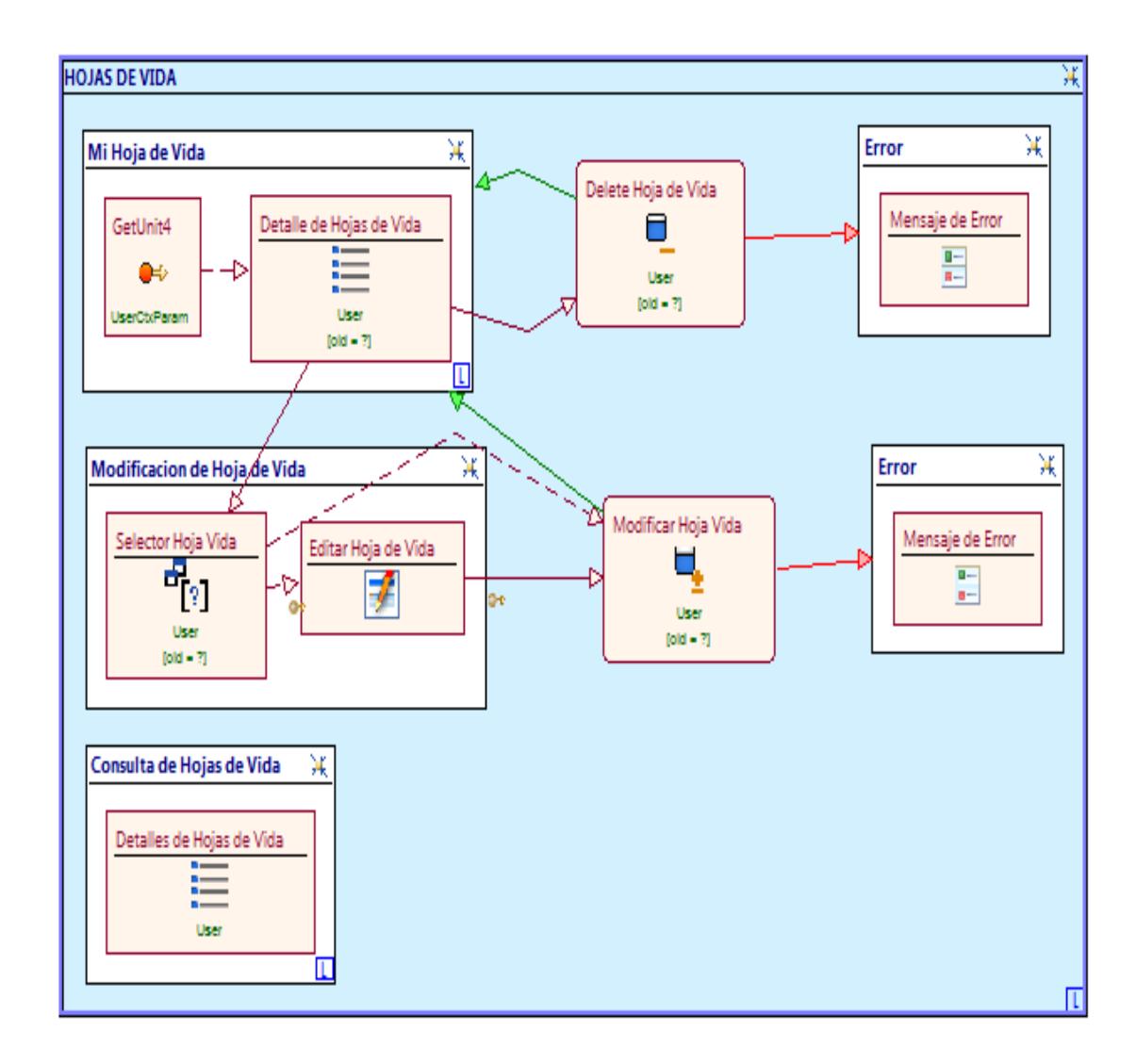

**Figura 3.9** – WebML Hojas de Vida
La representación del modelo WebML siguiente corresponde al ingreso, modificación y consulta de reuniones.

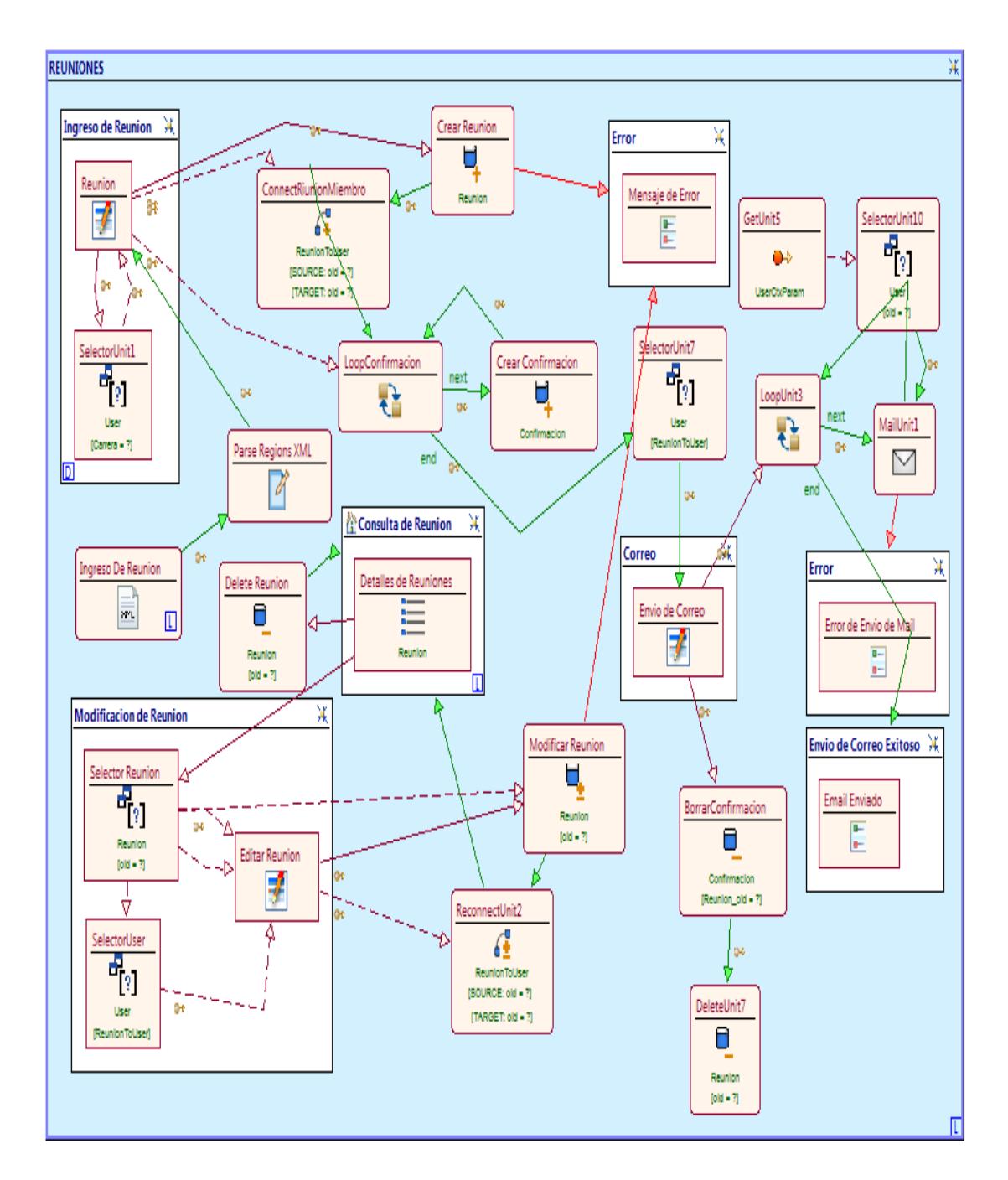

**Figura 3.10** – WebML Reuniones

La representación del modelo WebML siguiente corresponde a la Eliminación de Usuarios.

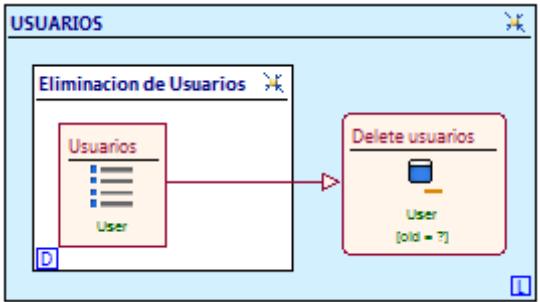

**Figura 3.11** – WebML Usuarios

La representación del modelo WebML siguiente corresponde al ingreso, consulta, modificación y eliminación de acta de reuniones.

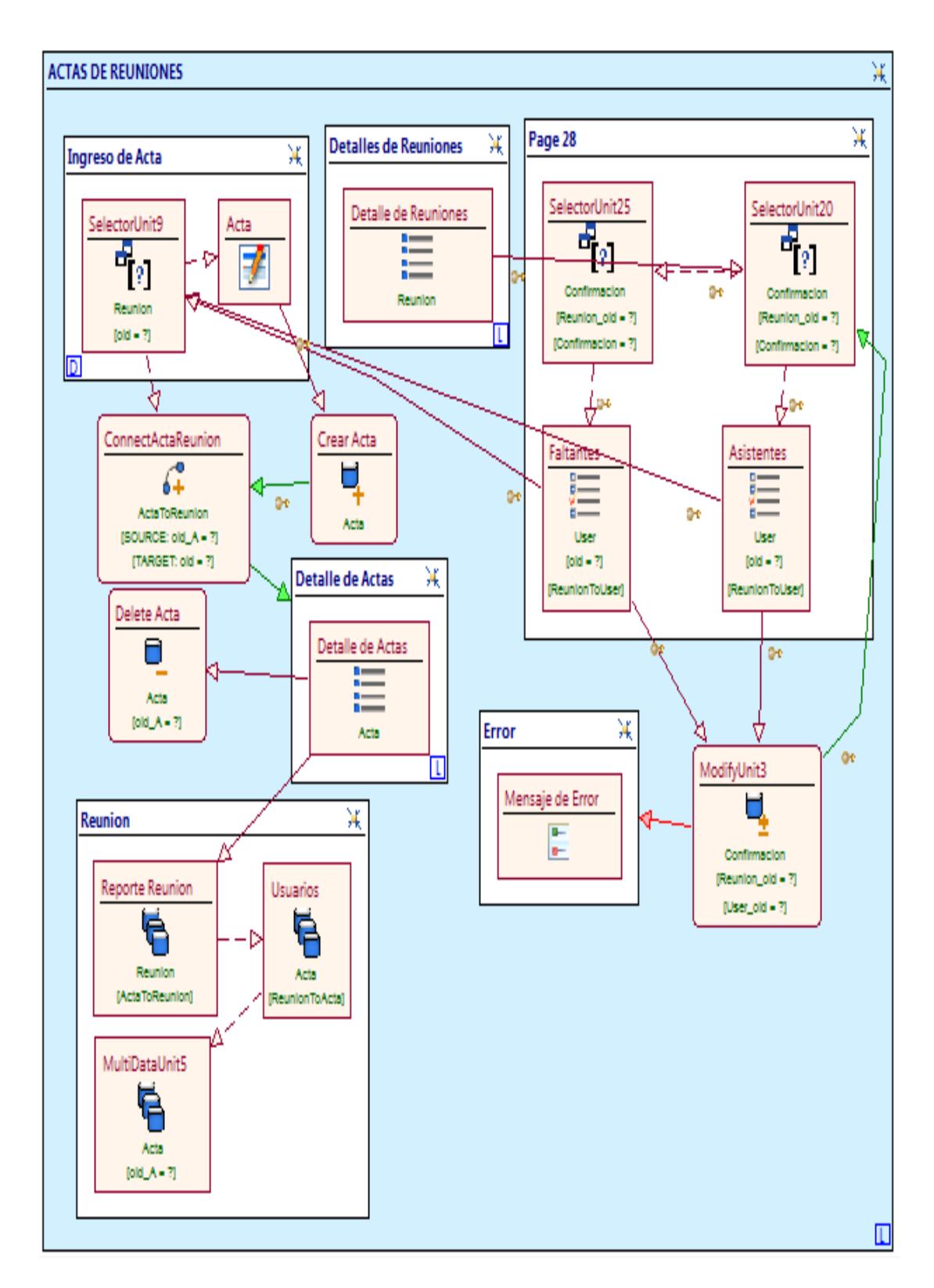

**Figura 3.12** – WebML Acta Reunión

La representación del modelo WebML siguiente corresponde a la confirmación de correos. [7]

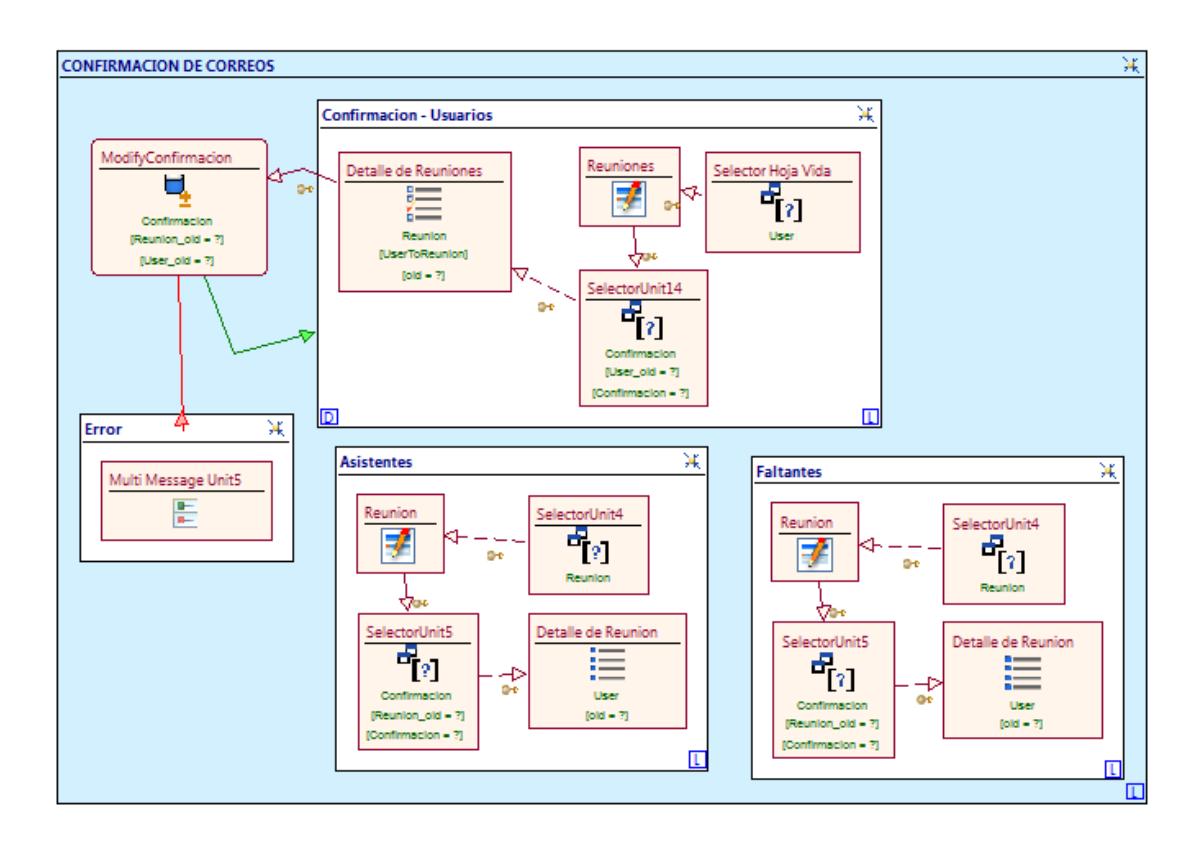

**Figura 3.13** – WebML Confirmación de Correos

La representación del modelo WebML siguiente corresponde a salir del sistema.

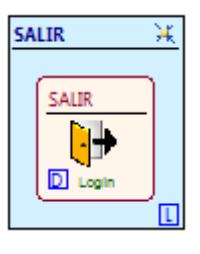

**Figura 3.14** – WebML Salida del Sistema

#### **3.12. Funciones, Scripts, Procedimientos Principales.**

Para generar la lista de las diferentes carreras con las que cuenta la Universidad, creamos un script para leer un xml y así cargar los datos en un combo. A continuación detallamos el script:

**#input** *Document xmlFile* **#output** *String[] regions, String[] codes, String[] istatCodes, String[] provinces* **#output** *String[] codesP, String[] istatCodesP, String[] citiesNumber*

**def** regions = xmlFile.selectNodes("//carrera")

regions = regions.sort({it.selectSingleNode("nombre").text})

**def** regionsNames= regions.collect{it.selectSingleNode("nombre").text}

**return** ["regions": regionsNames]

Para generar los archivos de la resolución de las reuniones, utilizamos el iReport.

Primero utilizaremos una Multi Data Unit con la respectiva tabla e información que deseamos presentar en el archivo a generar.

Segundo sobre la página que tenemos la Multi Data Unit le colocamos el Style **Reports.**

Tercero sobre la pagina damos clic derecho y seleccionamos Reports - --> Synchronize Report, nos aparecerá una ventana de mensaje mostrando el nombre de los archivos de extenciones .jasper, .jrxml.sample.

Cuarto abriremos los archivos generados con extensión .jasper y efectuaremos el cambio de formato, como la inserción del logo de la Universidad y el orden de los datos a mostrar en el acta, luego guardamos ejecutamos la aplicación para ver nuestro documento.

# **CAPÍTULO 4**

### 4. IMPLEMENTACIÓN.

#### **4.1. Definición de la Arquitectura.**

En este subcapítulo definiremos los componentes más interesantes a utilizar para la aplicación, para que su rendimiento y seguridad sea de alta calidad.

La implementación de la aplicación web está basada en modela miento WebML, utilizando como herramienta WebRatio. La aplicación web está administrada en paginas JSP, servidor SMTP y estilos de páginas (CSS) e interactúa con la base de datos MySQL.

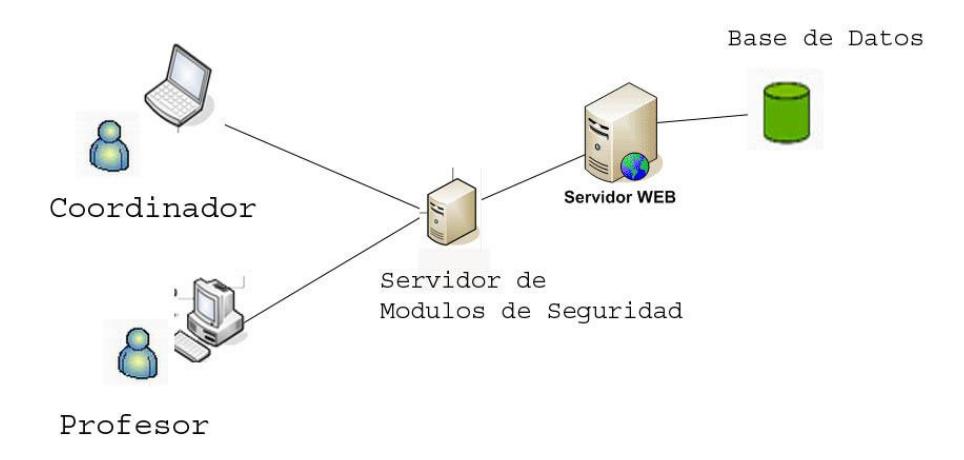

**Figura 4.15** – Diagrama de Arquitectura

#### **4.2. Especificación de la Aplicación.**

Aquí se realiza el detalle de la aplicación el flujo desde la creación de usuario hasta el final por cada usuario Para el Usuario Profesor Tenemos las Opciones:

#### **i. INGRESO AL SISTEMA**

El sistema presentara la siguiente pantalla:

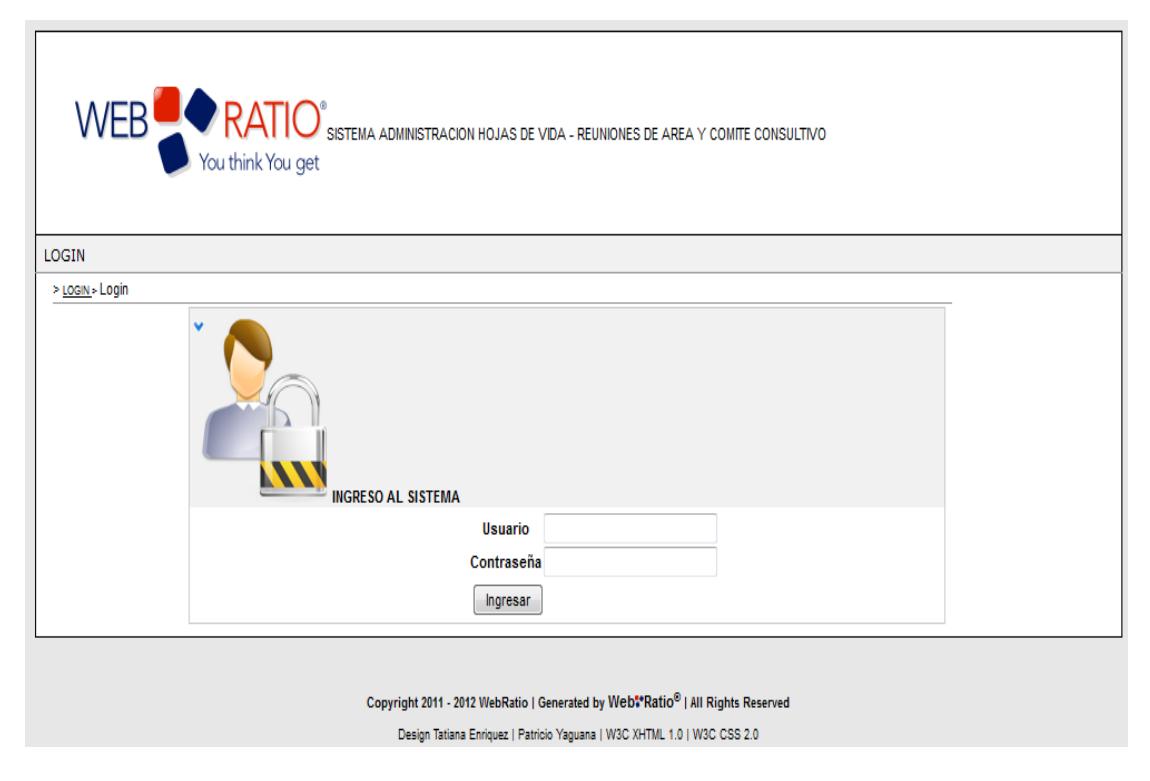

#### **Figura 4.16** – Ingreso al Sistema

El usuario ingresara los datos solicitados, que serán validados para luego presentar las opciones según el usuario, en el caso del usuario coordinador sus opciones se verán así:

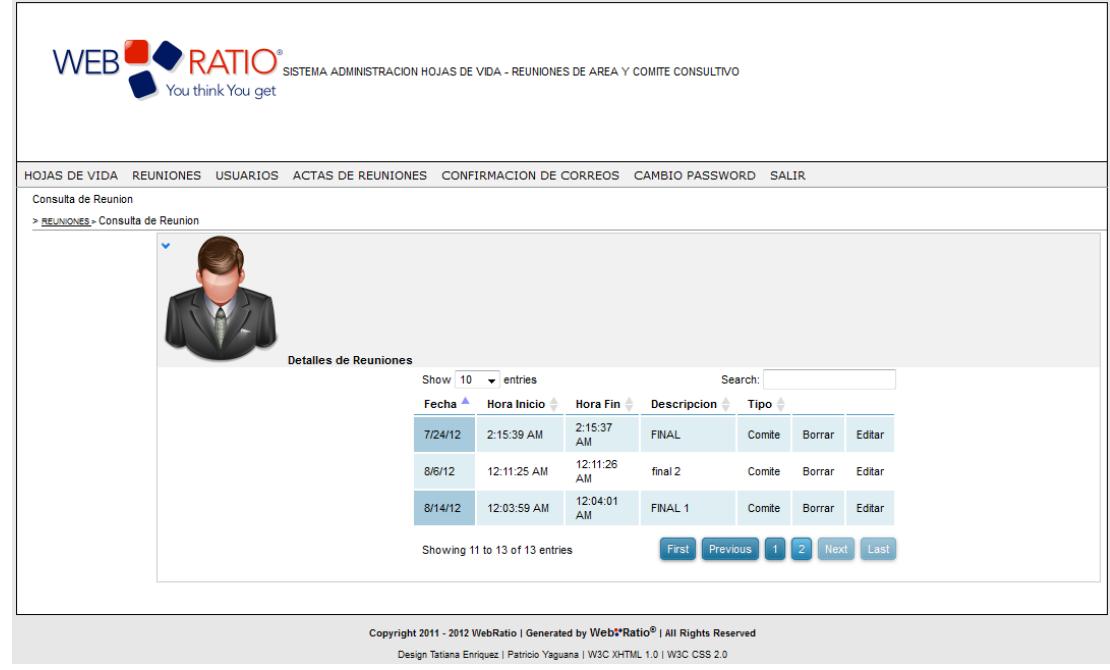

**Figura 4.17** – Menú Coordinador

#### **ii. HOJAS DE VIDA**

El usuario luego de haber ingresado al sistema, al seleccionar del Menú HOJAS DE VIDA, tiene dos opciones de consulta primero la consulta de su hoja de vida así como a lado de los datos tendrá la opción de borrar y editar.

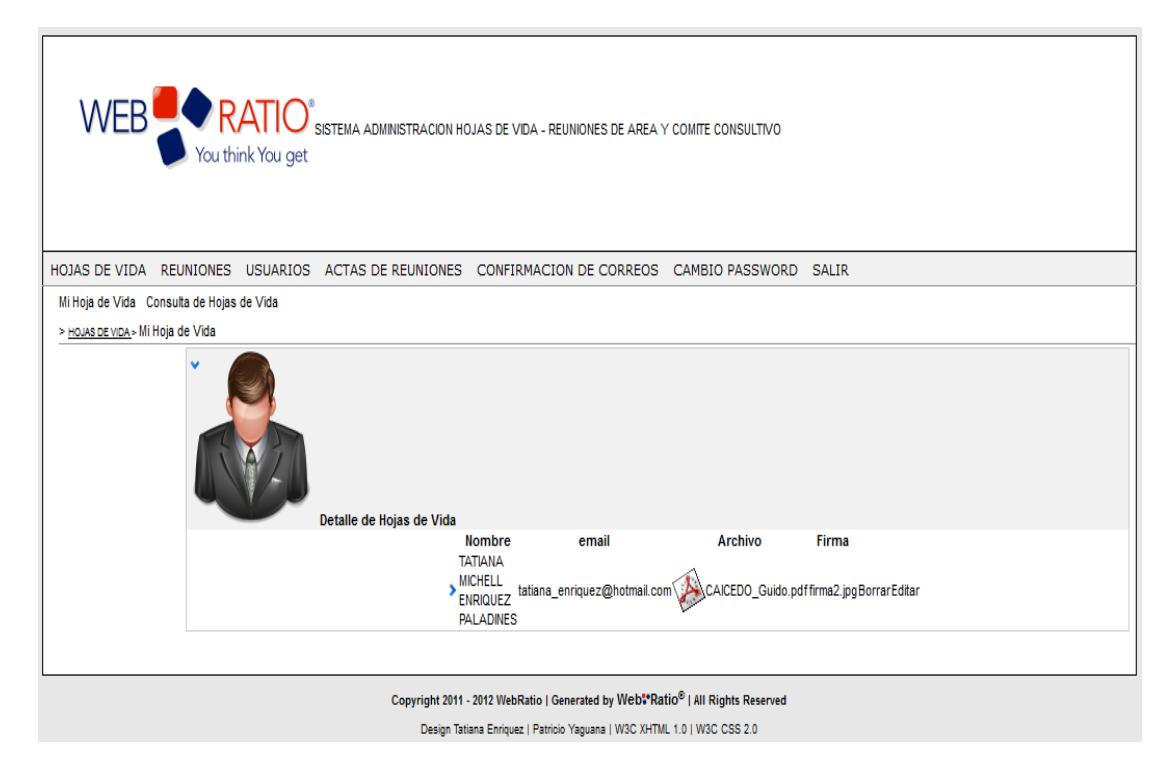

**Figura 4.18** – Consulta Mi Hoja de Vida

Al seleccionar Borrar, se mostrara la lista de las Hojas de Vida, pero sin el ítem seleccionado.

Mientras que al seleccionar la opción Editar, se presentara el formulario con los datos del ítem seleccionado.

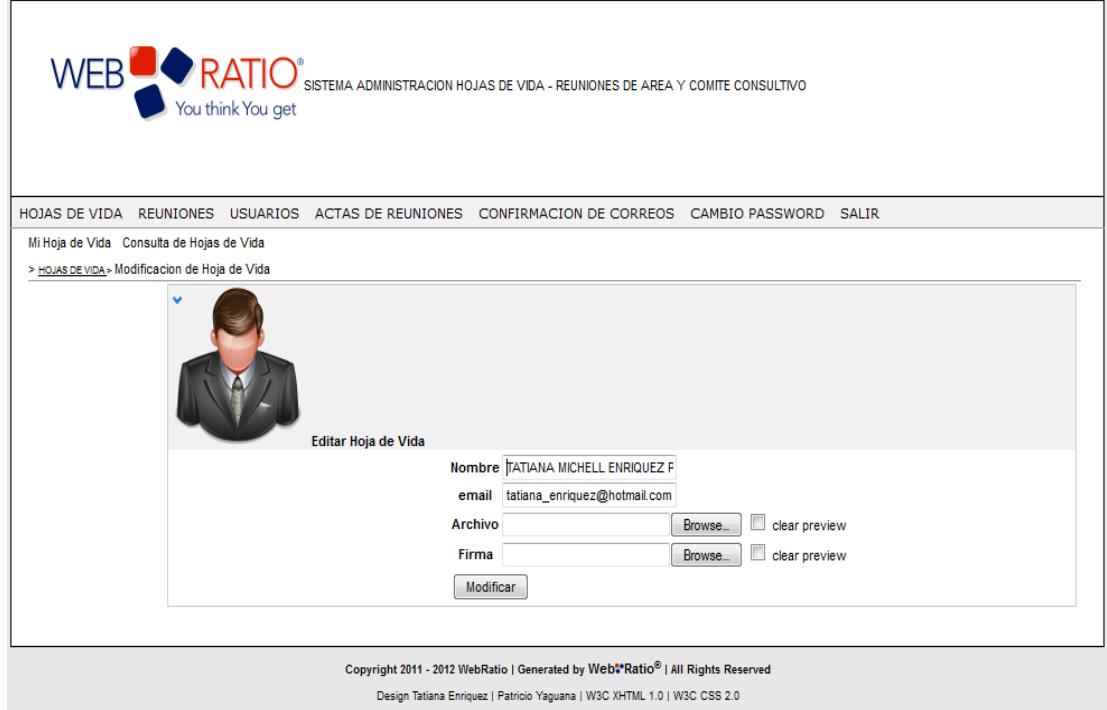

**Figura 4.19** – Modificación Hoja de Vida

La segunda opción del menú de HOJAS DE VIDA, consiste en seleccionar el nombre del usuario, luego dar clic en el botón consultar y se presentara la información de la hoja de vida del usuario.

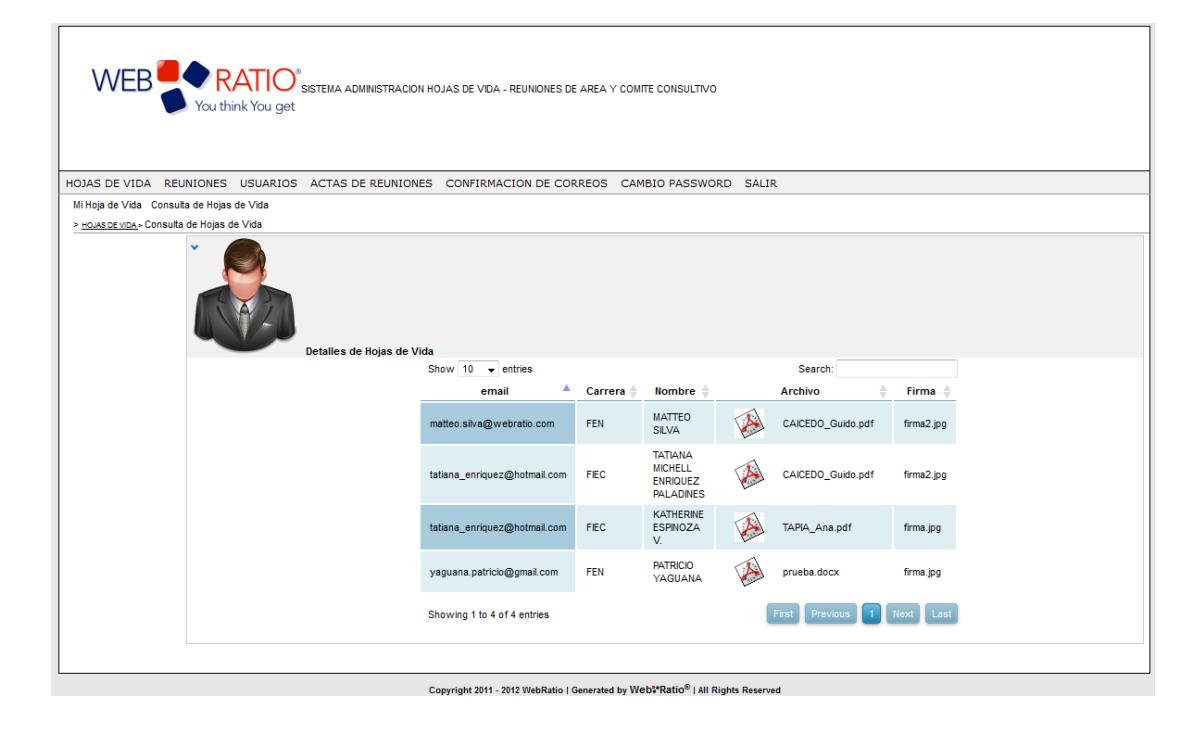

**Figura 4.20** – Consulta Hojas de Vida

#### **iii. CONFIRMACIÓN DE CORREOS**

El usuario tiene tres opciones en las cuales podrá realizar las siguientes consultas, primero en la opción de confirmación de usuarios se presentara una pantalla donde seleccionando el nombre del usuario, tendrá que seleccionar los checks de las reuniones para confirmar su asistencia a la reunión que ha sido convocado.

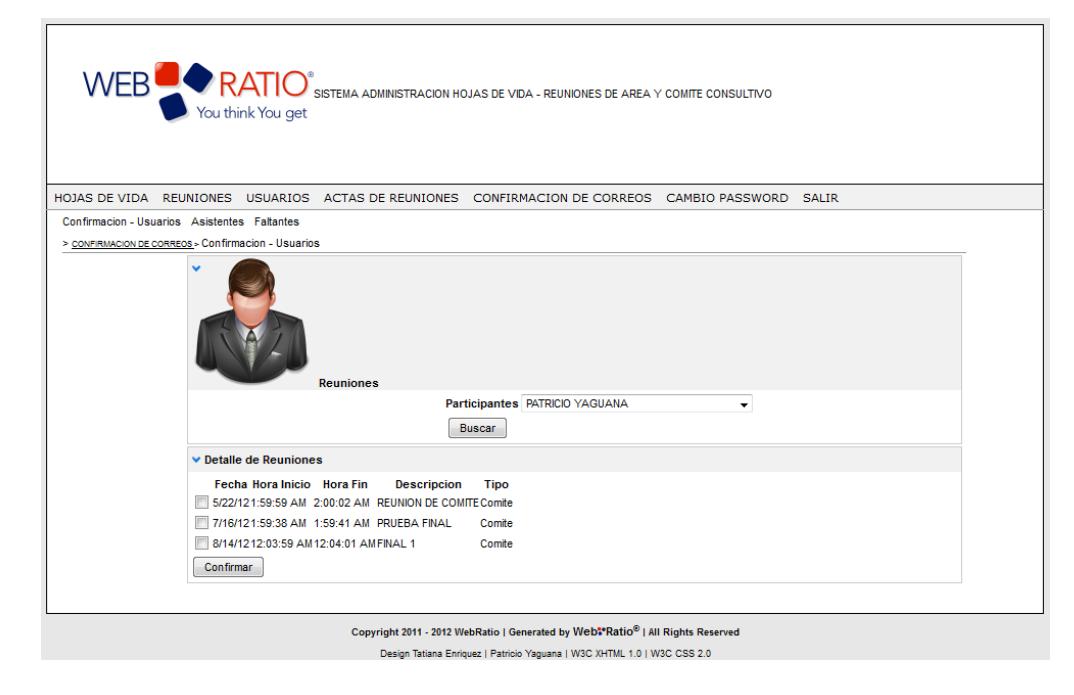

**Figura 4.21** – Confirmación de Correos

La segunda opción "Asistentes" del menú Confirmación de Correos, se puede consultar cuales son los usuarios que confirmaron su asistencia por reunión.

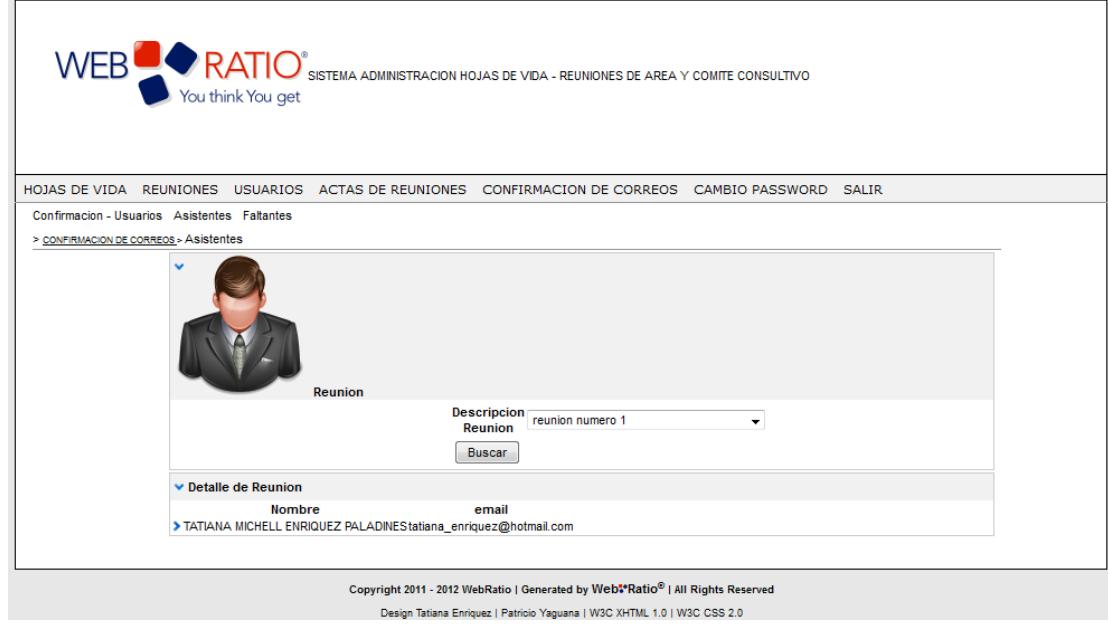

**Figura 4.22** – Asistentes

La última opción "Faltantes" del menú Confirmación de Correos, se puede consultar cuales son los usuarios que aun no han confirmado su asistencia por reunión.

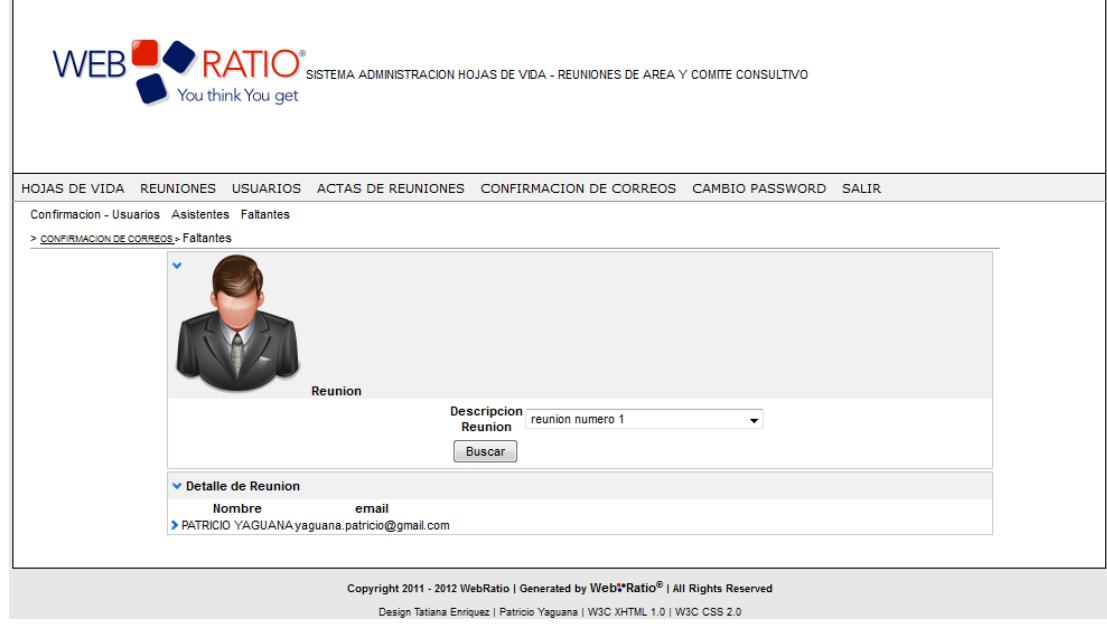

**Figura 4.23** – Faltantes

#### **iv. GENERACION DE ACTAS**

El coordinador seleccionara generar acta de la reunión deseada.

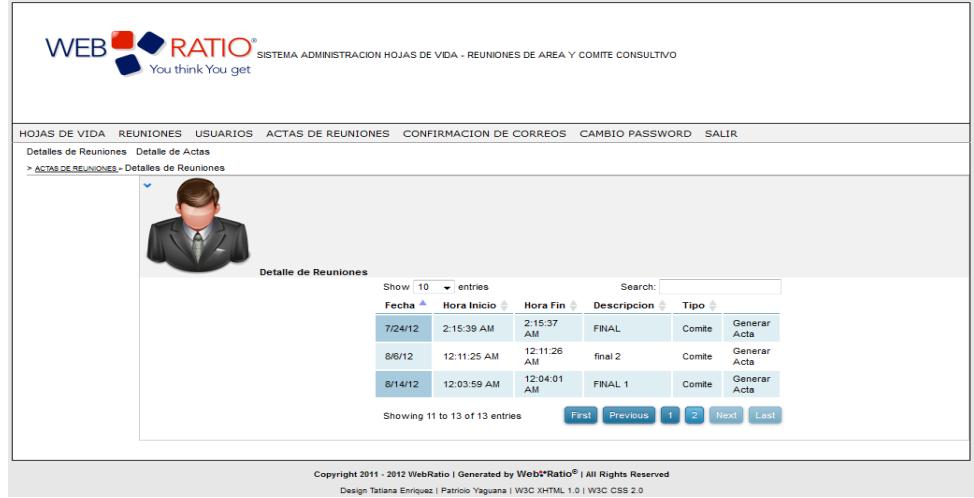

**Figura 4.24** – Generación de Actas

Se presentara los nombres de los faltantes y asistentes, se seleccionara el check de los usuarios que se desean cambiar, ejemplo si el Profesor 1 confirmo que asistiría pero al momento de la reunión, no se encuentra se selecciona el check ubicado alado de su nombre y se da clic en modificar.

Si las listas de usuarios de asistentes y faltantes esta correcta se da click en siguiente para seguir con el ingreso de los datos del acta

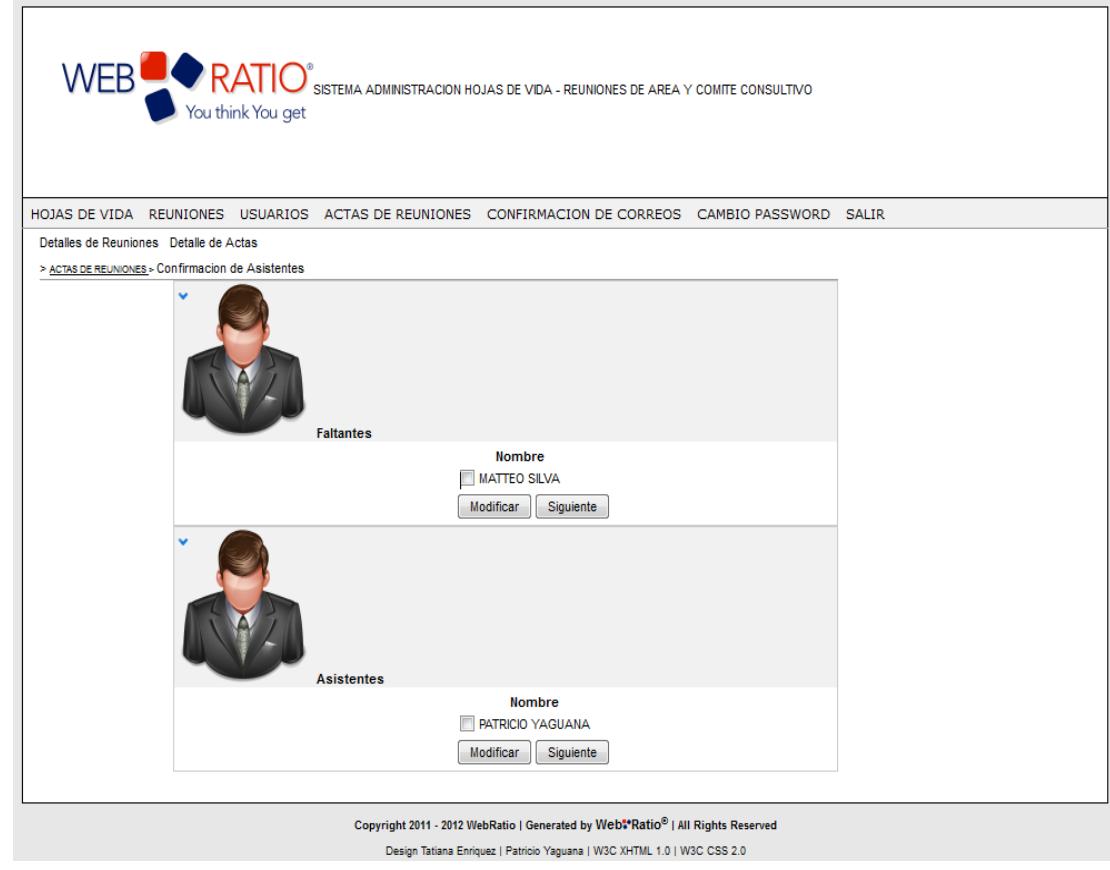

**Figura 4.25** – Asistentes y Faltantes

Se ingresara los datos solicitados como Acuerdos, Comentarios y Orden del día, luego se presionara guardar acta.

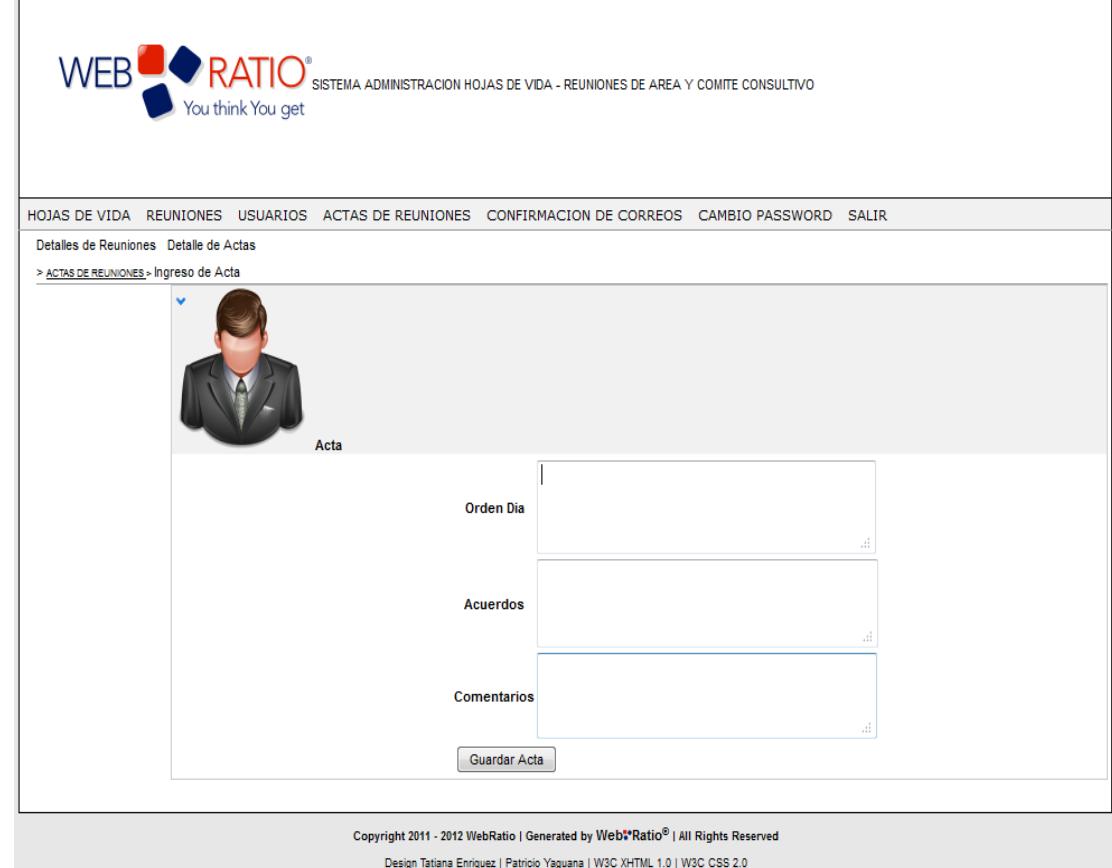

**Figura 4.26** – Ingreso de Datos de Acta

Luego nos mostrara un listado de las actas generadas y escogiendo ver documento podemos ver el archivo con extensión pdf que se genera.

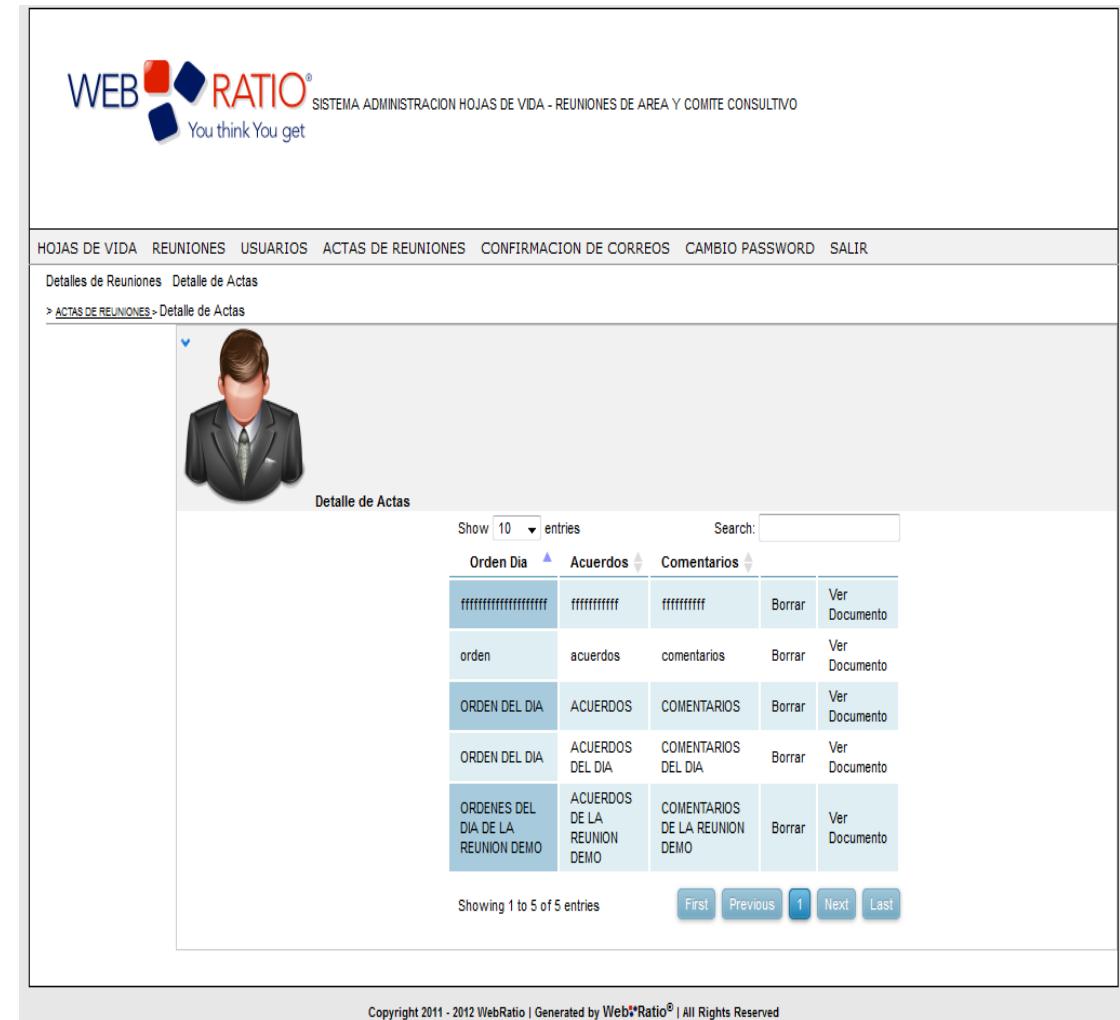

**Figura 4.27** – Consulta de Actas

#### **v. GENERACION DE REUNIONES**

El usuario llenara los datos solicitados y podrá buscar seleccionando una carrera a los diferentes profesores para escoger mediante un check los que vayan a participar de la reunión.

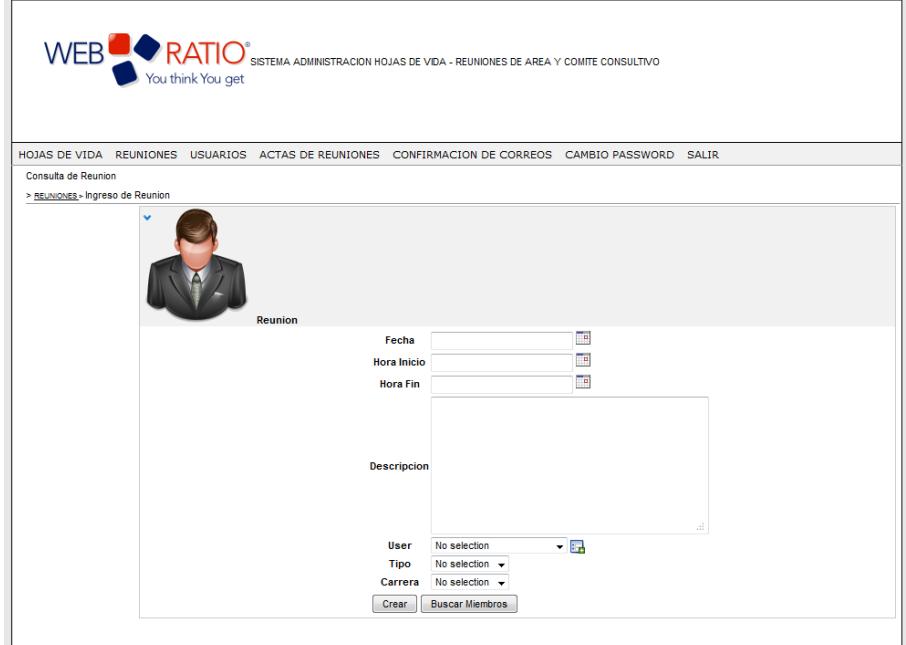

**Figura 4.28** – Generación de Reunión

Luego se pedirá el mensaje a enviar al correo de los profesores y se presentara el listado de las reuniones.

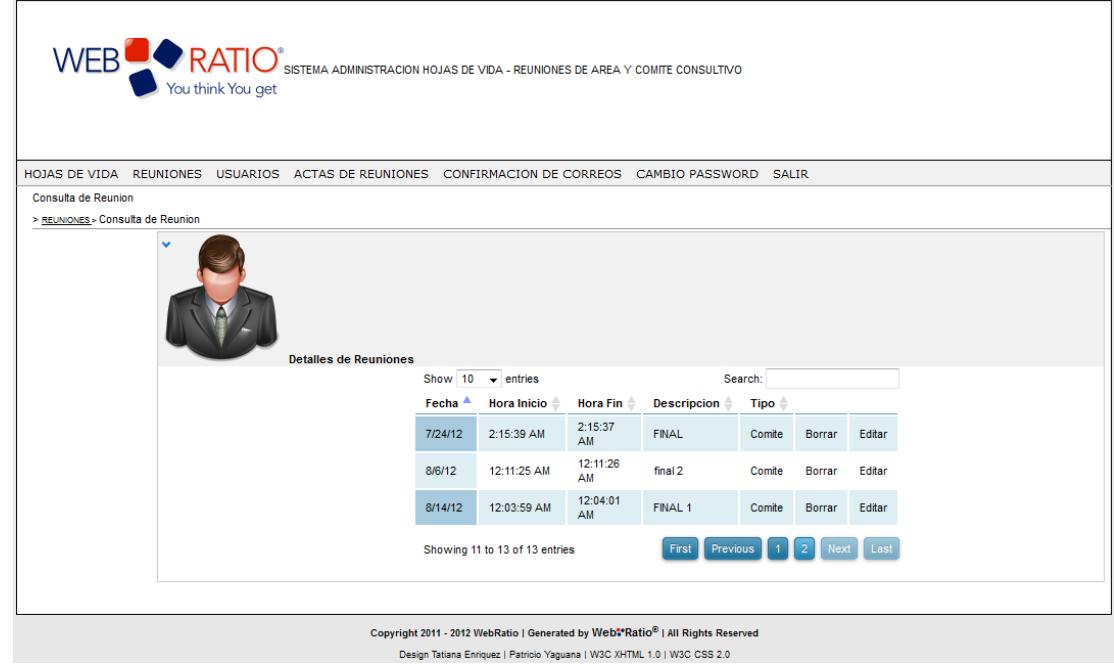

**Figura 4.29** – Consulta de Reunión

#### **vi. CAMBIO DE PASSWORD**

El usuario seleccionara del Menú la opción Cambio de password la cual

le permite cambiar la contraseña de acceso al sistema.

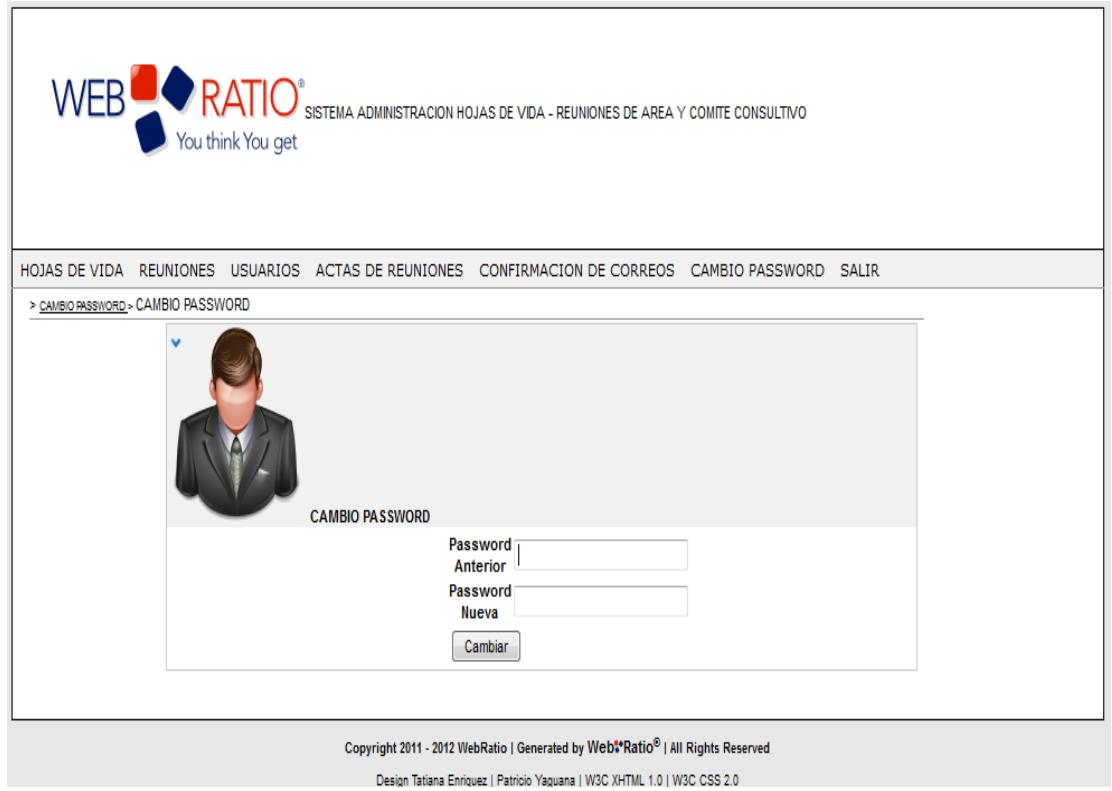

**Figura 4.30** – Cambio de Password

#### **vii. SALIDA DEL SISTEMA**

El usuario seleccionara del Menú la opción Salir y se le presentara la pantalla de Login.

#### **4.3. Pruebas de Funcionalidad.**

Las pruebas de cada modulo se han realizado en la elaboración, desde la creación de usuario, reuniones, hojas de vida y generación de reporte.

Si en el tiempo que se realizo estas pruebas se presentaron observaciones y errores fueron corregidos en el instante que se determinaron para así cumplir con los requerimientos establecidos

#### **4.4. Mantenimiento.**

Si en la presentación o en el trascurso del tiempo que se utilice la aplicación esta presentara algún error u observación esta se verifica y corrige sin interferir en el normal funcionamiento de los otros módulos y sin retrasar a los usuarios.

## **CONCLUSIONES**

- 1. Hemos podido conocer una nueva herramienta que facilita el desarrollo de aplicaciones.
- 2. La importancia de modelar una aplicación para un buen funcionamiento.
- 3. Crear aplicaciones que permitan crecer según las necesidades de los usuarios y que su mantenimiento no sea tedioso.

### **RECOMENDACIONES**

- 1. Contar con una conexión estable de internet para el uso del servidor de SMTP
- 2. A medida de ir desarrollando la aplicación realizar las debidas pruebas.
- 3. El estilo de CSS puede ser modificado de acuerdo a colores o iconos que el cliente luego de un tiempo puede requerir.
- 4. El formato de los documentos generados puede adaptarse con facilidad, realizando el cambio sobre la plantilla del archivo.
- 5. Adaptar la aplicación a la base de datos del cliente para automáticamente tener la información de los usuarios y verificación de datos.

6. Crear funcionalidades como el envió al correo electrónico de cada usuario, de la acta generada de la reunión indiferente si asistió o no.

### **BIBLIOGRAFIA**

[1] WebRatio, ["WebRatio](http://www.webratio.com/) en Resumen", Disponible en línea en[:http://www.slideshare.net/stefano\\_butti/webratio-en-resumen](http://www.slideshare.net/stefano_butti/webratio-en-resumen) Fecha del último acceso: Junio del 2011.

[2] BPMN, "Bizagi BPMN 2.0", Disponible en línea en: <http://www.bizagi.com/docs/BPMNbyExampleSPA.pdf> Fecha del último acceso: Junio del 2011.

[3] WebML, "Manual WebRatio WebML", Disponible en línea en[:http://downloads.webratio.com/6.1/WebRatio\\_WebML\\_User\\_Guide.pd](http://downloads.webratio.com/6.1/WebRatio_WebML_User_Guide.pdf) [f](http://downloads.webratio.com/6.1/WebRatio_WebML_User_Guide.pdf) Fecha del último acceso: Junio del 2011.

[4] MDD, "Desarrollo de software dirigido por modelos: teorías, metodologías y herramientas", Disponible en línea en: <http://www.lifia.info.unlp.edu.ar/es/platero.htm> Fecha del último acceso: Junio del 2011.

[5] J2EE, "Historia JEE", Disponible en línea en: [http://www.epidataconsulting.com/tikiwiki/tikipagehistory.php?page=JEE&](http://www.epidataconsulting.com/tikiwiki/tiki-pagehistory.php?page=JEE&diff2=19&diff_style=sideview) [diff2=19&diff\\_style=sideview](http://www.epidataconsulting.com/tikiwiki/tiki-pagehistory.php?page=JEE&diff2=19&diff_style=sideview) Fecha del último acceso: Junio del 2011.

[6] Modelo WebML del Sistema, "WebML Wiki", Disponible en línea en: [http://wiki.webratio.com/index.php/Main\\_Page,](http://wiki.webratio.com/index.php/Main_Page) Fecha del último acceso: Abril del 2011.

[7] Confirmación de Correos, ["WebRatio](http://www.webratio.com/) Google Group", Disponible en línea en: [https://groups.google.com/group/webratio/browse\\_thread/thread/b0bdd62](https://groups.google.com/group/webratio/browse_thread/thread/b0bdd62143685ad0?pli=1) [143685ad0?pli=1,](https://groups.google.com/group/webratio/browse_thread/thread/b0bdd62143685ad0?pli=1) Fecha del último acceso: Mayo del 2011.

### **ANEXOS**

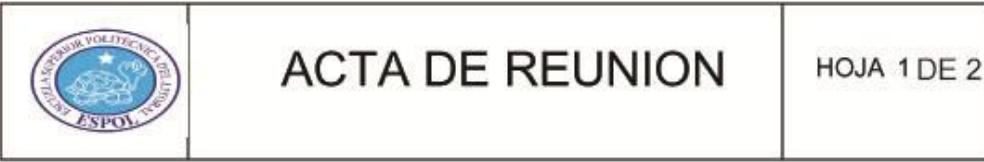

FECHA:  $5/21/12$ HORA DE INICIO / HORA DE FINALIZACION: 1:54:24 AM/ 1:54:26 AM

**ASISTENTES** 

**FIRMA** 

TATIANA MICHELL ENRIQUEZ PALADINES

Shiftatty

FECHA: 5/21/12 HORA DE INICIO / HORA DE FINALIZACION: 1:54:24 AM/ 1:54:26 AM

#### ORDEN DEL DIA:

ORDEN DEL DIA

#### ACUERDOS ADOPTADOS / COMENTARIOS:

**ACUERDOS** 

**COMENTARIOS**